Register your product and get support at

## www.philips.com/welcome

PFL30x7D PFL35x7D PFL37x7D PFL40x7D PFL40x7G PFL47x7G

ES Manual del usuario

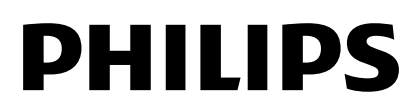

## Contenido

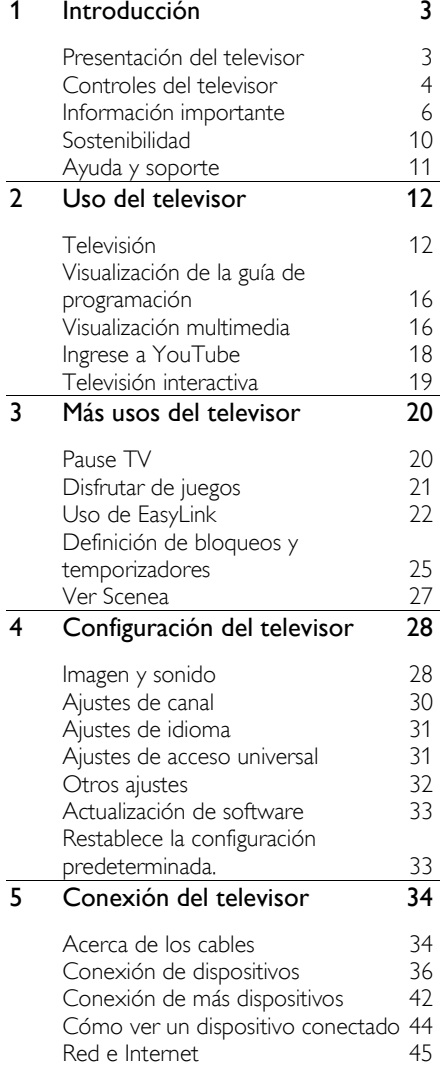

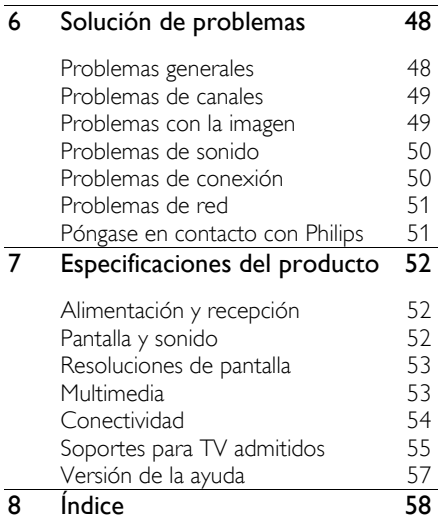

# <span id="page-2-0"></span>1 Introducción

## <span id="page-2-1"></span>Presentación del televisor

#### Televisor de alta definición

Puede ver videos de alta definición de estas maneras, entre otras:

- un reproductor de discos Blu-ray conectado a través de un cable HDMI
- un reproductor de DVD con realce visual conectado a través de un cable HDMI
- una emisora de HD por aire (SBTVD-T)
- un receptor digital HD, conectado a través de un cable HDMI, que emite contenido de alta definición desde un operador de televisión por cable
- una consola de juegos HD, conectada a través de un cable HDMI

#### Red doméstica

Sólo aplicable a PFL4xx7.

Si conecta el televisor a la red doméstica, puede compartir películas, imágenes y música desde una computadora o servidor multimedia en la red doméstica.

#### YouTube Leanback

Sólo aplicable a PFL4xx7.

Si conecta el televisor a Internet, puede disfrutar de muchas películas, imágenes y música en tiempo real y mucho más con Youtube Leanback.

## Pause TV

Mientras ve un canal digital, puede pausar pausar la televisión en cualquier momento y reanudar la trasmisión posteriormente. La transmisión se almacena en un disco duro USB.

#### Videollamadas

Sólo aplicable a PFL4xx7.

Agregue una nueva dimensión a sus llamadas y comuníquese con sus amigos y familiares en la pantalla grande. Puede realizar llamadas de video en el televisor con una caja multimedia HD Philips y una cámara de video TV Philips (ambas se venden por separado). Disfrute video HD y calidad de sonido excelente desde la comodidad de su sillón y comience a llamar ahora.

#### Reproducción multimedia

Si conecta el televisor a un dispositivo de almacenamiento USB, puede disfrutar películas, música e imágenes en un televisor con pantalla ancha con sonido excelente.

#### Guías de programación

Puede observar la programación actual y futura con la EPG (guía de programación electrónica) actual y futura o la EPG de ocho días.

### EasyLink

Si conecta el televisor a dispositivos habilitados con HDMI-CEC (Control electrónico de consumo), como un reproductor Blu-ray o sistema de cine en casa, puede controlarlos al mismo tiempo con un control remoto. Simplemente active EasyLink luego de la conexión.

## <span id="page-3-0"></span>Controles del televisor

#### Controles posteriores

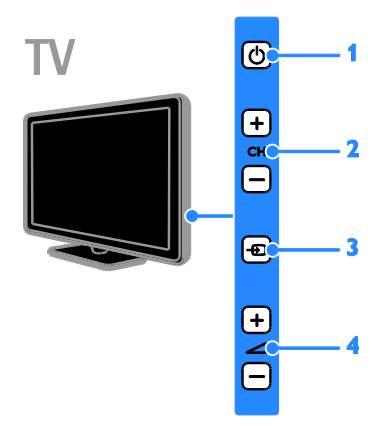

1.  $\circ$  (En espera): enciende o apaga el televisor.

2. CH +/- (Canal +/-): cambia al canal siguiente o anterior.

3.  $\bigoplus$  (Origen): accede a un dispositivo conectado.

4.  $\blacktriangleleft$  +/- (Volumen +/-): sube o baja el volumen.

#### Sensores

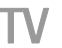

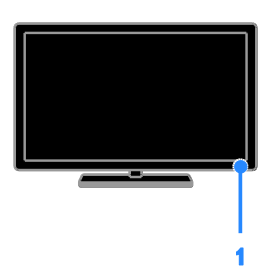

Para PFL30x7 - Televisores de 22 a 24 pulgadas

Para PFL37x7, PFL47x7 - Televisores de 32 a 46 pulgadas

#### 1. Sensor del control remoto

Dirija el control remoto al sensor. Asegúrese de que la línea de visión entre el control remoto y el televisor no esté bloqueada por muebles u otros objetos.

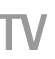

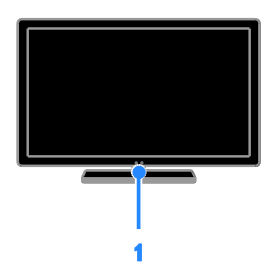

#### Para PFL30x7, PFL35x7 y PFL40x7 -Televisores de 32 a 47 pulgadas

#### 1. Sensor del control remoto

Dirija el control remoto al sensor. Asegúrese de que la línea de visión entre el control remoto y el televisor no esté bloqueada por muebles u otros objetos.

#### Control remoto

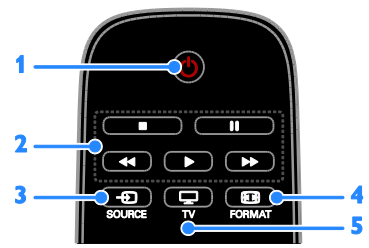

1.  $\circ$  (En espera): enciende el televisor o cambia al modo de espera.

2. Botones de reproducción: controla la reproducción de archivos multimedia.

3.  $\oplus$  SOURCE: accede a un dispositivo conectado.

4. FORMAT: cambia el formato de imagen.

5.  $\Box$  TV: cambia la fuente para visualizar televisión.

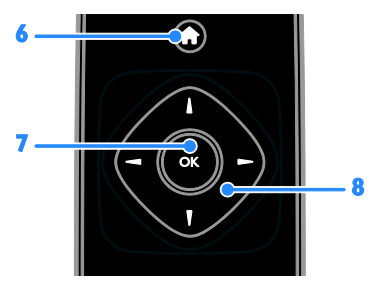

6. **A** (Inicio): accede al menú de inicio. 7. OK: permite confirmar una entrada o selección.

#### 8. **AV4** > (Botones de navegación):

permite desplazarse por los menús y seleccionar elementos.

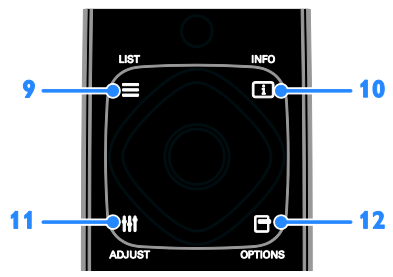

 $9. \equiv$  LIST: accede a la lista de canales del televisor.

10. INFO: muestra información sobre la actividad actual.

11. **III ADJUST:** permite realizar ajustes al televisor.

12. **OPTIONS**: accede a opciones disponibles actualmente.

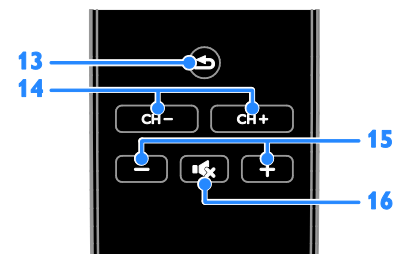

13.  $\triangle$  (Posterior): vuelve a la página de menú anterior o sale de una función de televisión.

- 14. CH / CH +: cambia canales
- 15. +/- (Volumen): ajusta el volumen.

16. (Silenciar): silencia o restaura el audio.

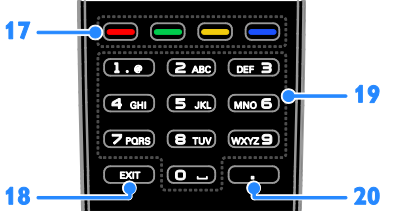

17. Botones de color: selecciona tareas u opciones.

La función de los botones de acuerdo con los servicios ofrecidos por el proveedor de servicios.

18. EXIT: permite salir de menús y funciones del televisor.

19. 0-9 (Botones numéricos): selecciona canales de televisión o ingresa texto. 20. . (Punto): se usa para el ingreso de

canales digitales.

#### Controles EasyLink

Nota: los controles EasyLink están disponibles si el dispositivo conectado es compatible con HDMI-CEC.

Con EasyLink, puede controlar el televisor y otros dispositivos que admiten HDMI-CEC con un control remoto.

#### Acceso a los controles EasyLink

1. Mientras ve contenido de un dispositivo HDMI-CEC conectado, pulse **D OPTIONS**. 2. Seleccione [Mostrar control remoto] y, a continuación, pulse OK.

3. Seleccione el botón del control EasyLink y, a continuación, pulse OK.

Consulte más información acerca de EasyLink en Más usos del televisor > Uso de EasyLink (Págin[a 22\)](#page-21-1).

## <span id="page-5-0"></span>Información importante

#### **Seguridad**

<span id="page-5-1"></span>Antes de utilizar el televisor, lea las instrucciones. Si no se siguen las instrucciones y se ocasionan daños en el televisor, se anulará la validez de la garantía.

#### Riesgo de incendio o descargas eléctricas

- No exponga el televisor a la lluvia ni al agua. Nunca coloque contenedores de líquidos, como jarrones, cerca del televisor. Si se derrama algún líquido sobre el televisor o en su interior, desconéctelo de la toma de alimentación inmediatamente. Comuníquese con el servicio de atención al cliente de Philips para que verifique el equipo antes de volver a usarlo.
- No coloque nunca el televisor, el control remoto ni las pilas cerca de llamas sin protección u otras fuentes de calor y evite exponerlos a la luz solar directa. Para evitar la propagación del fuego, mantenga las velas u otras llamas sin protección lejos del televisor, el control remoto y las pilas.

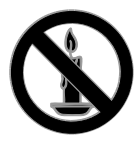

- No inserte objetos en las ranuras de ventilación ni en las aberturas del televisor.
- Nunca exponga el control remoto ni las pilas a la lluvia, el agua o el calor excesivo.
- No fuerce ni aplaste los enchufes. Asegúrese de que el enchufe esté completamente insertado en el tomacorriente. Los enchufes flojos pueden provocar la formación de arcos o incendios.
- Al girar el televisor, asegúrese de que el cable de alimentación no esté tirante. La tensión sobre el cable de alimentación puede aflojar las conexiones y provocar la formación de arcos.
- Para desconectar el televisor de la corriente de alimentación, se debe desconectar el enchufe del televisor. Cuando desconecte la alimentación, siempre tire del enchufe, nunca del cable. Asegúrese de tener acceso completo al enchufe, cable de alimentación y tomacorrientes en todo momento.

#### Riesgo de daños al televisor.

- Se necesitan dos personas para levantar y transportar un televisor que pesa más de 25 kilos o 55 libras.
- Sólo utilice el soporte suministrado para montar el televisor. Fije el soporte en el televisor con firmeza. Coloque el televisor sobre una superficie lisa y nivelada capaz de sostener el peso del televisor y del soporte.
- Si monta el televisor en una pared, utilice un soporte de pared capaz de sostener el peso del televisor. Fije el soporte de montaje en una pared capaz de sostener el peso combinado del producto y el soporte. TP Vision Netherlands B.V. deslinda toda responsabilidad por los accidentes, lesiones o daños que pudieren surgir de un montaje en la pared incorrecto.
- Si necesita guardar el televisor, desmonte el soporte. Nunca coloque el televisor sobre su parte posterior con el soporte instalado.
- Antes de conectar el televisor a la toma de alimentación, compruebe que el voltaje coincida con el valor impreso en la parte posterior del televisor. No conecte el televisor a la toma de alimentación si el voltaje es distinto.
- Es posible que algunas piezas de este puede producto sean de vidrio. Manipule con cuidado para evitar lesiones o daños.

# Español

#### Riesgo de lesiones en los niños.

Respete las indicaciones para evitar que el televisor se caiga y provoque lesiones a los niños:

- No coloque el televisor sobre una superficie cubierta por un mantel u otro objeto similar del que pueda tirarse.
- Asegúrese de que ninguna parte del televisor sobresalga por el borde de la superficie.
- Si coloca el televisor en un mueble alto (como una estantería), fije tanto el mueble como el televisor a la pared o un soporte adecuado.
- Concientice a los niños sobre los peligros de subirse a los muebles para alcanzar el televisor.

#### Riesgo de deglución de baterías

 El producto/control remoto puede contener una batería tipo botón fácil de tragar. Siempre mantenga las baterías lejos del alcance de los niños.

#### Riesgo de sobrecalentamiento.

 Nunca instale el televisor en un espacio reducido. Deje siempre un espacio de 10 cm. como mínimo alrededor del televisor para que se ventile. Asegúrese de que las ranuras de ventilación del televisor nunca estén cubiertas por cortinas u otros objetos.

#### Riesgo de lesiones, incendio o daños en el cable de alimentación.

- Nunca coloque el televisor u otros objetos sobre el cable de alimentación.
- Desconecte el televisor y la antena de la toma de alimentación antes de las tormentas eléctricas. Durante las tormentas eléctricas no toque ninguna parte del televisor, del cable de alimentación ni del cable de antena.

#### Riesgo de daños auditivos.

 Evite usar los auriculares por períodos prolongados y con volúmenes altos.

#### Bajas temperaturas

 Si el televisor se transporta a temperaturas inferiores a los 5 °C o 41 °F, desembale el televisor y espere a que la temperatura del aparato alcance la temperatura ambiente antes de conectar el televisor a la toma de corriente.

#### Cuidado de la pantalla

- Riesgo de daños en la pantalla del televisor. No toque, presione, frote ni golpee la pantalla con ningún objeto.
- Desenchufe el televisor antes de limpiarlo.
- Limpie el televisor y el marco con un paño húmedo suave. Nunca limpie el televisor con sustancias como alcohol, productos químicos o detergentes domésticos.
- Para evitar deformaciones y desvanecimiento del color, limpie de inmediato las gotas de agua.
- Evite las imágenes estáticas. Las imágenes estáticas son las que permanecen en la pantalla durante mucho tiempo. Las imágenes estáticas incluyen los menús en pantalla, las franjas negras, visualizaciones de la hora, etc. Si tiene que utilizar imágenes estáticas, reduzca el contraste y el brillo de la pantalla para evitar daños.

#### Bloquee el televisor

El televisor está equipado con una ranura de seguridad Kensington en la base. Para fijar el televisor, compre un bloqueo contra robo Kensington (se vende por separado).

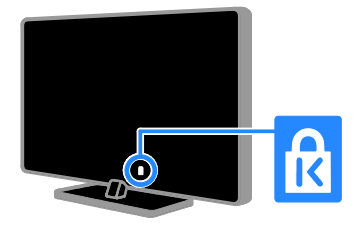

#### Aviso

2012 © TP Vision Netherlands B.V. Todos los derechos reservados. Las especificaciones están sujetas a cambio sin previo aviso. Las marcas comerciales son de propiedad de Koninklijke Philips Electronics N.V o de sus respectivos propietarios. TP Vision Netherlands B.V. se reserva el derecho de modificar los productos en cualquier momento sin obligación de realizar ajustes en los insumos anteriores.

El material incluido en este manual se considera adecuado para el uso al que está destinado el sistema. Si el producto o sus módulos o procedimientos individuales se usan para fines distintos de los especificados en este documento, se debe obtener la confirmación de su validez y adecuación. TP Vision Netherlands B.V. garantiza que el material mismo no infringe ninguna patente de los Estados Unidos. No se ofrece ninguna garantía adicional expresa ni implícita.

TP Vision Netherlands B.V. no será responsable de ningún error en el contenido de este documento ni de los problemas que pudieran surgir como resultado del contenido de este documento. Los errores que se informen a Philips se adaptarán y publicarán en el sitio Web de soporte de Philips lo antes posible.

#### Condiciones de la garantía

- Riesgo de lesiones, de daños al televisor o de anulación de la garantía. Nunca intente reparar el televisor usted mismo.
- Utilice el televisor y los accesorios únicamente como los ha diseñado el fabricante.

 El signo de precaución impreso en la parte posterior del televisor indica riesgo de descarga eléctrica. Nunca extraiga la cubierta del televisor. Comuníquese siempre con el departamento de atención al cliente de Philips para efectuar el mantenimiento o las reparaciones.

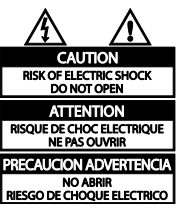

 Cualquier operación prohibida de manera expresa en el presente manual o cualquier ajuste o procedimiento de montaje no recomendado o no autorizado en éste invalidarán la garantía.

#### Características de píxeles

Este producto LCD/LED posee un elevado número de píxeles en color. Aunque tiene píxeles efectivos de 99,999% o más, pueden aparecer constantemente en la pantalla puntos negros o puntos brillantes de luz (rojos, verdes o azules). Ésta es una propiedad estructural de la pantalla (dentro de estándares comunes de la industria), no una falla.

#### Cumplimiento con normas de campos electromagnéticos

TP Vision Netherlands B.V. fabrica y vende muchos productos dirigidos a consumidores que, al igual que cualquier aparato electrónico, tienen en general la capacidad de emitir y recibir señales electromagnéticas.

Uno de los principios empresariales más importantes de Philips es adoptar todas las medidas de seguridad necesarias para que nuestros productos cumplan todos los requisitos legales aplicables y respeten completamente las normativas sobre campos electromagnéticos (CEM) en el momento de su fabricación.

Philips está comprometida con el desarrollo, producción y comercialización de productos no perjudiciales para la salud. TP Vision confirma que si los productos se manipulan de forma correcta para el uso al que están destinados, según las pruebas científicas de las que se dispone actualmente, será seguro utilizarlos.

Philips desempeña una activa función en el desarrollo de normas de seguridad y sobre CEM internacionales, lo que le permite anticiparse a futuros avances en la estandarización para la pronta integración en sus productos.

\*El cumplimiento con EMF se aplica a PFL30x7, PFL35x7 y PFL40x7 solamente.

#### Software de código fuente abierto

Este producto contiene software con licencia que rige por una licencia de código abierto. Para los reconocimientos y los textos de la licencia, consulte el manual del usuario electrónico que viene con el producto. Por la presente, TP Vision Netherlands B.V. ofrece la entrega, bajo solicitud, de una copia del código fuente completo correspondiente a los paquetes de software de código fuente abierto protegidos por copyright utilizados en este producto y para los que se solicita esta oferta mediante las licencias respectivas. Esta oferta es válida hasta tres años después de la compra del producto para cualquiera que reciba esta información. Para obtener el código fuente, envíe su solicitud en ingles con el número de producto a

"Open Source Team, TP Vision Netherlands B.V., High Tech Campus 5, 5656 AE Eindhoven, The Netherlands".

#### Marcas comerciales y derechos de propiedad intelectual

Windows Media es una marca comercial registrada o una marca comercial de Microsoft Corporation en los Estados Unidos y/o en otros países.

#### **DEI DOLBY. DIGITAL PLUS**

Fabricado con licencia de Dolby Laboratories. Dolby y el símbolo de doble D son marcas comerciales de Dolby Laboratories.

## HƏMI

Los términos HDMI y HDMI High-Definition Multimedia Interface, y el logotipo de HDMI son marcas comerciales o marcas registradas de HDMI Licensing LLC en los Estados Unidos y otros países.

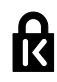

Kensington y Micro Saver son marcas comerciales registradas en los Estados Unidos de ACCO World Corporation, con registros emitidos y solicitudes pendientes en otros países del mundo.

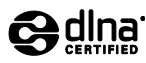

DLNA® , el logotipo de DLNA y DNLA CERTIFIED® son marcas comerciales registradas, marcas de servicio o marcas de certificación de Digital Living Network Alliance.

DLNA se aplica a PFL4xx7D y PFL4xx7G solamente.

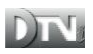

El logotipo y la marca DTVi son marcas registradas de la Pontificia Universidad Católica de Río de Janeiro (PUC-Rio) y la Universidad Federal de Paraíba (UFPB).

Ginga® es una marca registrada de PUCRio/UFPB.

DTVi® es una marca registrada del Foro del Sistema Brasilero de TV Digital Terrestre

DTVi se aplica a PFL4xx7G solamente.

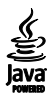

Java y todas las marcas basadas en Java son marcas comerciales registradas de Oracle Corporation y / o sus filiales, en los Estados Unidos y otros países.

Java se aplica a PFL4xx7G solamente.

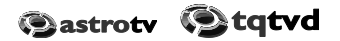

Astro TV es un software desarrollado por TOTVS S/A que implementa la norma de interactividad del Sistema Brasileno de TV Digital "Ginga" NBR-15606.

TQTVD se aplica a PFL4xx7G solamente.

Todas las demás marcas comerciales registradas y no registradas son propiedad de sus respectivos propietarios.

## <span id="page-9-0"></span>**Sostenibilidad**

#### Ahorro de energía

Este televisor está diseñado con funciones de ahorro de energía. Para acceder a estas funciones, pulse el botón verde del control remoto

- Ajustes de imagen de bajo consumo: puede aplicar una combinación de ajustes de imagen de bajo consumo de energía. Mientras ve la televisión, pulse Botón verde y, a continuación, seleccione [Ahorro de energía].
- Apagar pantalla: si sólo desea escuchar el audio del televisor, puede apagar la pantalla de éste. El resto de funciones seguirán funcionando con normalidad.
- Modo de espera con bajo consumo: el avanzado sistema de circuitos de alimentación reduce el consumo de energía del televisor hasta un nivel sumamente bajo, sin perder funcionalidad en el modo de espera.
- Administración de energía: la administración de energía avanzada ayuda a ahorrar la energía que consume el televisor.

Para ver cómo los ajustes personalizados del televisor afectan al consumo de energía relativo del televisor, pulse  $\bigstar$  y seleccione [Configuración] > [Ver demostrac] > [Control activo].

- Apagado automático: para conservar energía, configure el televisor para que se apague automáticamente después de un período de inactividad.
- Apagado de dispositivos inactivos: permite apagar todos los dispositivos EasyLink conectados a la vez.

## Fin de la vida útil

Este producto ha sido diseñado y fabricado con materiales y componentes de alta calidad que pueden reciclarse y reutilizarse.

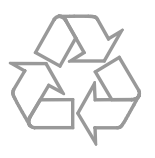

Los productos que tienen el símbolo de un tacho de basura con ruedas tachado cumplen con la Directiva Europea 2002/96/EC. Solicite información sobre el sistema de recolección local para productos eléctricos y electrónicos.

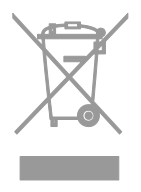

Proceda de conformidad con la reglamentación local y no deseche los productos con los residuos domésticos habituales. La eliminación correcta de los productos permite evitar consecuencias potencialmente negativas para el medio ambiente y la salud humana.

Este producto funciona con pilas que cumplen con la Directiva Europea 2006/66/EC, y no pueden desecharse junto con los residuos domésticos habituales. Infórmese sobre las normas locales de recolección de pilas. La eliminación correcta ayuda a evitar consecuencias negativas para el medio ambiente y la salud de los seres humanos.

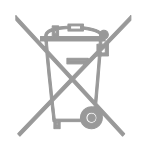

## <span id="page-10-0"></span>Ayuda y soporte

#### Uso de la ayuda

Para acceder al menú de ayuda en pantalla, pulse Botón amarillo.

Para cambiar entre el menú de ayuda y el menú del televisor, pulse Botón amarillo.

#### Visite el sitio Web de Philips

Si no encuentra lo que busca en la [Ayuda] en pantalla, consulte el sitio Web de soporte de Philips en [www.philips.com/support](http://www.philips.com/support).

En el sitio Web de soporte de Philips, también puede:

- Encontrar respuestas a preguntas frecuentes
- Descargar una versión en PDF de este manual del usuario para leerlo impreso
- Enviarnos una pregunta específica por correo electrónico
- Chatear en línea con servicio de atención al cliente de Philips (disponible en algunos países solamente)

#### Buscar en el foro del televisor

Es posible que su respuesta ya haya sido respondida por la comunidad de usuarios de televisores Philips. Visite [www.supportforum.philips.com](http://www.supportforum.philips.com/).

#### Póngase en contacto con Philips

Puede comunicarse con el servicio de atención al cliente de Philips de su país para obtener soporte. El número está disponible en el folleto que acompaña este producto o en línea en [www.philips.com/support](http://www.philips.com/support).

Antes de comunicarse con Philips, escriba el modelo y número de serie del televisor. Encontrará esta información en la parte posterior del televisor o en el embalaje del televisor.

## <span id="page-11-0"></span>2 Uso del televisor

## <span id="page-11-1"></span>Televisión

#### Encendido o apagado del televisor

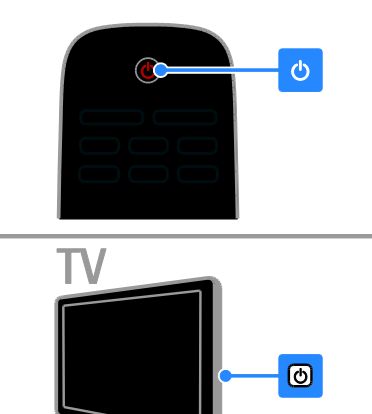

#### Cómo encender el televisor

- Pulse el interruptor de encendido del televisor.
- Si el televisor está en modo de espera, pulse  $\Phi$  en el control remoto.

Nota: hay un momento de retardo antes de que el televisor responda.

Consejo: si no encuentra el control remoto y desea encender el televisor desde el modo de espera, pulse CH +/- en el televisor.

#### Cambio del televisor al modo de espera

Pulse  $\Phi$  en el control remoto. El sensor del control remoto en el televisor cambia a rojo.

#### Apagado del televisor

Pulse  $\Phi$  en el televisor. El televisor se apagará.

Nota: a pesar de que el televisor consume muy poca energía cuando se encuentra en modo de espera o apagado, usa una cantidad de energía. Si no va a usar el televisor durante un período prolongado, desconéctelo del enchufe principal.

#### Apagado automático

Puede ahorrar dinero con las funciones de ahorro de energía del televisor. Los ajustes están habilitados de forma predeterminada, de modo que si no hay interacción de un usuario (como pulsar una tecla del control remoto o un control del panel posterior) durante cuatro horas, el televisor automáticamente cambiará al modo de espera.

#### Para desactivar el apagado automático

1. Mientras ve televisión, pulse Botón verde en el control remoto.

2. Seleccione [Apagado Automático] y, a continuación, pulse OK.

3. Use los Botones de navegación para realizar una selección y, a continuación, pulse OK.

## Ajustar el volumen del televisor

#### Aumentar o reducir el volumen del televisor

- Pulse +/- en el control remoto.
- Pulse  $\triangle$  +/- en el lateral del televisor.

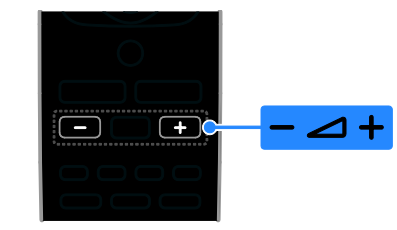

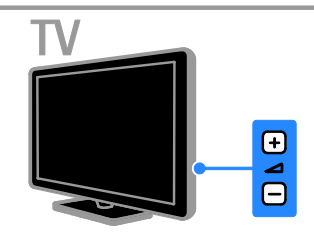

#### Silenciar o activar el volumen del televisor

- Pulse « en el control remoto para silenciar el sonido.
- Pulse  $\mathbf{\cdot} \mathbf{\cdot}$  de nuevo para restaurar el volumen.

#### Ajuste el volumen del auricular

#### 1. Pulse  $\bigcap$  > [Configuración] >

[Configuración TV] > [Sonido]. 2. Seleccione **[Volumen audifonos]** y, a continuación, pulse OK.

## Cambio de los canales de televisión

- Pulse CH +/- en el control remoto o el televisor.
- Pulse los Botones numéricos para introducir un número de canal.

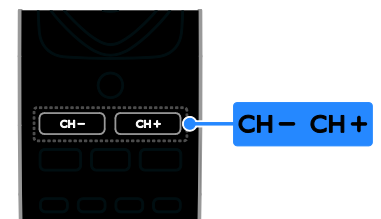

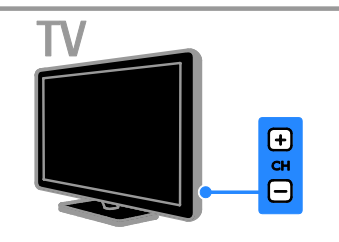

#### Gestionar favoritos

Puede ver todos los canales o sólo una lista de sus canales favoritos para que pueda encontrarlos fácilmente.

Pulse  $\equiv$  LIST para acceder a la lista de canales.

#### Creación de una lista de canales favoritos

1. Pulse  $\equiv$  LIST.

2. Seleccione el canal para marcarlo como favorito y pulse  $\Box$  OPTIONS.

3. Seleccione [Marcar como favorito] y, a continuación, pulse OK.

Se marca el canal seleccionado.

Para anular la selección de un canal, seleccione [Desmarcar como favorito] y luego pulse OK.

#### Seleccione una lista de canales

1. Pulse  $\equiv$  LIST, luego pulse  $\equiv$  OPTIONS.

2. Seleccione [Seleccione lista] > [Favorito] para que aparezcan los canales de la lista de favoritos o [Todo] para mostrar todos los canales.

3. Pulse OK para confirmar.

#### Gestión de las listas de canales

Después de instalar los canales, puede gestionarlos:

- Cambio de nombre de canales
- Cómo mostrar u ocultar canales

#### Cambio de nombre de canales

Puede cambiar nombres de canales. El nombre aparece cuando se seleccionan los canales.

1. Mientras ve la televisión, pulse  $\equiv$  LIST.

Aparece la lista de canales.

2. Seleccione el canal al que desea cambiar nombre, luego pulse **OPTIONS**.

3. Seleccione [Renombrar canal] y, a continuación, pulse OK.

4. Pulse Botones de navegación para seleccionar cada carácter y, a continuación, pulse OK.

- Pulse OK en la pantalla de entrada para habilitar el teclado en pantalla, o
- Pulse [ABC] o [abc] para seleccionar una letra mayúscula o minúscula.

5. Cuando haya finalizado, seleccione [Hecho] y, a continuación, pulse OK para confirmar cuando se le indique. 6. Pulse EXIT para salir.

#### Ocultar canales

Puede evitar el acceso no autorizado a los canales al ocultarlos de la lista de canales.

1. Mientras ve la televisión, pulse  $\equiv$  LIST.

2. Seleccione el canal que va a ocultar y, a continuación, pulse **OPTIONS**.

#### 3. Seleccione [Ocultar canal] y, a

continuación, pulse OK.

El canal se ocultará.

#### Mostrar canales

1. Mientras ve la televisión, pulse  $\equiv$  LIST.

2. Pulse **B OPTIONS**.

3. Seleccione [Mostrar canales ocultos] y, a continuación, pulse OK.

Los canales ocultos se muestran en la lista de canales, pero no se pueden ver

4. Seleccione un canal oculto, luego pulse **E** OPTIONS.

5. Seleccione [Mostrar canal] y, a continuación, pulse OK. Se puede ver el canal oculto. 6. Para ver, pulse  $\blacksquare$  **OPTIONS** y, a continuación, seleccione [Salir].

#### Seleccione una fuente

Puede ver un dispositivo conectado en una de las siguientes formas:

- Agregar su icono al menú de inicio para un acceso fácil, luego selecciónelo en el menú de inicio.
- Seleccione el menú Fuente.

Nota: si conecta un dispositivo compatible con HDMI-CEC al televisor, se agrega automáticamente al menú de inicio.

#### Incorporación de un nuevo dispositivo

- 1. Conecte y encienda el dispositivo.
- 2. Pulse  $\bigstar$ .

3. Seleccione [Añadir nuevo disp.] y, a continuación, pulse OK.

4. Siga las instrucciones que aparecen en pantalla.

 Si se le solicita que seleccione la conexión del televisor, seleccione el conector que este dispositivo usa.

#### Vista desde el menú de inicio

Después de agregar el dispositivo nuevo al menú de inicio, puede seleccionar su icono para comenzar a usarlo.

1. Pulse  $\bigoplus$ .

2. Seleccione el icono del dispositivo en el menú de inicio.

3. Pulse OK para confirmar.

#### Vista desde el menú Fuente

También puede pulsar **D SOURCE** para mostrar una lista de nombres de conector. Seleccione el conector que conecta el dispositivo al televisor.

- 1. Pulse **D SOURCE**.
- 2. Pulse los Botones de navegación para

seleccionar un conector de la lista. 3. Pulse OK para confirmar.

# Español

#### Usar ajustes inteligentes

El televisor viene con ajustes de imagen y sonido inteligentes. Puede aplicar estos ajustes o personalizarlos.

#### Seleccione los ajustes de imagen que prefiera

- 1. Mientras ve la televisión, pulse **III ADJUST**.
- 2. Seleccione [Imagen intelig.].
- 3. Seleccione una opción y pulse OK:
- [Personal]: aplica sus ajustes de imagen personalizados.
- [Vivo]: ajustes intensos y dinámicos, idóneos para el uso con luz diurna.
- [Fútbol]: ajustes ideales para partidos de fútbol.
- [Cine]: ajustes ideales para películas.
- [Juego]: ajustes ideales para juegos.
- [Ahorro de energía]: ajustes que ahorran el máximo de energía.
- [Estándar]: ajustes predeterminados adecuados para la mayoría de los entornos y tipos de vídeo.
- [Foto]: ajustes ideales para fotos.
- [Personalizado]: permite personalizar y almacenar sus propios ajustes de imagen.

#### Seleccione los ajustes de sonido que prefiera

- 1. Mientras ve la televisión, pulse **III ADIUST**.
- 2. Seleccione *[Sonido intelig.]*.
- 3. Seleccione una opción y pulse OK:
- [Personal]: aplique los ajustes de sonido personalizados.
- [Estándar]: ajustes adecuados para la mayoría de los entornos y tipos de audio.
- [NOTICIAS]: ajustes ideales para voz, como las noticias.
- [Cine]: ajustes ideales para películas.
- [Juego]: ajustes ideales para juegos.
- [DRAMA]: ajustes ideales para programas dramáticos.
- [DEPORTES]: ajustes ideales para deportes.

#### Cambio de formato de imagen

Puede cambiar el formato de imagen para adaptarse a la fuente de video.

1. Pulse FORMAT.

2. Seleccione un formato de imagen y, a continuación, pulse OK para confirmar.

Los formatos de imagen disponibles dependen de la fuente de vídeo:

- [Rellenado automático]: ajusta la imagen para que ocupe toda la pantalla (seguirán viéndose los subtítulos). Esta opción se recomienda para una distorsión de pantalla mínima, pero no para alta definición (HD) o PC.
- [Zoom automático]: aumenta la imagen para que ocupe toda la pantalla. Esta opción se recomienda para una distorsión de pantalla mínima, pero no para alta definición (HD) o PC.
- [Super zoom]: elimina las franjas negras a los lados de las emisiones 4:3. No se recomienda para HD o PC.
- [Ampliar imág. 16:9]: aumenta el formato 4:3 a 16:9. No se recomienda para HD o PC.
- [Widescreen]: aumenta el formato 4:3 a 16:9. No se recomienda para HD o  $PC$
- [Nativo]: proporciona el máximo detalle para computadora. Sólo disponible cuando se ha seleccionado el modo PC en el menú de imagen.
- [Ajuste 16:9]: muestra contenido de formato de pantalla ancha no ensanchado.
- [4:3]: muestra el formato 4:3 clásico.

## <span id="page-15-0"></span>Visualización de la guía de programación

Puede ver información sobre canales digitales al usar guías de programación proporcionadas por las emisoras. Esta información puede incluir:

- Programas de canales para el día ('ahora y siguiente') o hasta 8 días, si lo admite la emisora.
- Sinopsis de programas

Nota: las guías de programación de televisión sólo están disponibles en algunos países.

#### Configuración de la guía de programación

Antes de usar la guía de programación, compruebe los siguientes ajustes:

- 1. Pulse  $\bigstar$ .
- 2. Seleccione [Guía de programas].

#### Acceso a la guía de programación de televisión

1. Pulse  $\bigoplus$ .

2. Seleccione [Guía de programas] y, a continuación, pulse OK.

#### Uso de las opciones de la guía de programación de televisión

Puede personalizar la información que aparece para:

- Recordarle cuándo empiezan los programas
- Mostrar sólo los canales preferidos
- 1. En la guía de programación, pulse

#### **E** OPTIONS

- 2. Seleccione una opción y pulse OK:
- [Def. Recordat.]: establece recordatorios de programas.
- [Borrar Recordatorios]: borra recordatorios de programas.
- [Cambiar día]: permite seleccionar el día que se mostrará.
- [Mostrar informac.]: muestra información sobre el programa.
- [Buscar por género]: busca programas de televisión por género.
- [Recordatorios programados]: muestra una lista de los recordatorios de programas.
- [Adquirir datos EPG]: actualiza la información más reciente del programa.

## <span id="page-15-1"></span>Visualización multimedia

#### Lo que puede hacer

<span id="page-15-2"></span>Puede reproducir videos, fotos y música en el televisor desde:

- La computadora conectada a través de la red doméstica (para modelos con conector doméstico solamente)
- Un dispositivo USB conectado al televisor

### Reproducción de archivos de la computadora

#### Requisitos

Disponible sólo en determinados modelos.

- Una red doméstica con cables o inalámbrica, conectada a un router universal con tecnología "Plug and Play" (uPnP).
- Un adaptador USB inalámbrico de Philips (PTA127) o un cable de LAN que conecte el televisor a la red doméstica.
- Un programa de servidor multimedia en ejecución en la computadora
- Ajustes adecuados en el cortafuegos de la computadora para permitir la ejecución del programa de servidor multimedia

#### Configure la red

1. Conecte el televisor y la computadora a la misma red doméstica. Consulte Conexión del televisor > Red e Internet (Página [45\)](#page-44-1).

2. Encienda la computadora y el router.

#### Nota:

Si el aparato no vuelve al modo DLNA debido a interferencias eléctricas externas (por ejemplo, una descarga electrostática), será necesaria la intervención del usuario.

#### Configure la compartición de medios

1. Instale un programa de servidor de medios en la computadora para compartir archivos multimedia. Algunos de los programas de servidores multimedia disponibles de la siguiente forma:

- Para computadoras: Windows Media Player 11 (o superior) o TVersity
- Para Mac: Twonky

2. Active la compartición multimedia en la computadora mediante el servidor multimedia. Para obtener información sobre cómo configurar el servidor de medios, consulte el sitio Web del servidor de medios.

#### Reproducción de archivos

1. Pulse  $\bigoplus$ 

2. Seleccione **[Red de búsqueda]** y, a continuación, pulse OK. Si se inicia la instalación de la red, siga las instrucciones que aparecen en pantalla.

3. Seleccione un archivo en el buscador de contenido, luego pulse OK para iniciar.

4. Pulse Botones de reproducción del control remoto para controlar la reproducción.

#### Reproducción de archivos desde USB

Si tiene fotos, videos o archivos de música en un dispositivo de almacenamiento USB, puede reproducir los archivos en el televisor.

#### Precauciones:

- TP Vision no será responsable si el dispositivo de almacenamiento USB no es compatible ni aceptará responsabilidad alguna por los daños o la pérdida de datos del dispositivo.
- No sobrecargue el puerto USB. Si conecta un dispositivo de almacenamiento USB que consume más de 500 mA de energía, asegúrese de que esté conectado a su propia fuente de alimentación externa.

#### Visualización de contenido USB

1. Conecte el dispositivo USB al conector USB del televisor.

2. Pulse  $\bigtriangleup$ , seleccione [Examinar USB]  $\vee$ pulse OK.

3. Seleccione un archivo en el buscador de contenido, luego pulse OK para iniciar.

4. Pulse Botones de reproducción del control remoto para controlar la reproducción. Consulte Uso de televisor > Visualización multimedia > Opción de reproducción.

#### Opciones de reproducción

#### Visualización de videos

Pulse Botones de navegación para seleccionar un archivo de video y, a continuación, pulse OK.

- Pulse II para pausar.
- Pulse para detener.
- Pulse < /> </a> Pulse buscar atrás o adelante.
- Pulse EXIT para salir del buscador de contenido.

Opciones de reproducción de video Mientras reproduce un vídeo, pulse **OPTIONS** para acceder a las siguientes opciones de vídeo:

- [Subtítulos]: permite seleccionar los ajustes de subtítulos disponibles.
- [Entrada de audio]: permite seleccionar el idioma de audio disponible.
- [Repetir]: repite un video, pista o álbum.
- [Mostrar informac.]: muestra el nombre del archivo.
- [Ajustes de eco]: permite seleccionar modos de ahorro de energía.

#### Reproducción de música

Pulse Botones de navegación para seleccionar una pista de música y, a continuación, pulse OK.

- Pulse II para pausar.
- Pulse **para detener.**
- Pulsee </a> /> **Pulsee </a>** o adelante dentro de una pista de música.
- Pulse EXIT para salir del buscador de contenido.

#### Opciones de reproducción de música

Pulse **OPTIONS** para acceder o salir de las siguientes opciones de música:

- [Repetir]: repite una pista o un álbum.
- [Reproduc. una vez]: reproduce la pista una vez.
- [Desactivar Shuffle] / [Activar Shuffle]: activa o desactiva la reproducción aleatoria de las pistas.
- [Mostrar informac.]: muestra el nombre del archivo.
- [Ajustes de eco]: permite seleccionar modos de ahorro de energía.

#### Visualización de imágenes

Pulse Botones de navegación para seleccionar una imagen, luego pulse > para iniciar la presentación de diapositivas.

- Pulse II para pausar.
- Pulse para detener.
- Pulse Botones de navegación para buscar una imagen.
- Pulse EXIT para salir del buscador de contenido.

#### Opciones de presentación de diapositivas de imágenes

Pulse **B** OPTIONS para acceder o salir de las siguientes opciones de imagen:

- **[Transición de los slides]**: permite la selección de la transición de una imagen a la siguiente.
- [Veloc. de slides]: permite la selección del tiempo que se muestra cada imagen de la presentación de diapositivas.
- [Repetir] / [Reproduc. una vez]: vista de presentación de diapositivas una vez o de forma repetida.
- [Activar Shuffle] / [Desactivar Shuffle]: activa o desactiva la visualización aleatoria de imágenes en la presentación de diapositivas.
- [Girar imagen]: gira la imagen.
- [Mostrar informac.]: muestra la información de la imagen.
- [Def como Scenea]: carga la imagen seleccionada como fondo de pantalla del televisor. Consulte Más usos del televisor > Ver Scenea (Página [27\)](#page-26-1).

## <span id="page-17-0"></span>Ingrese a YouTube

#### <span id="page-17-1"></span>Lo que puede hacer

Sólo aplicable a PFL4xx7.

Si el televisor está conectado a Internet a través de su red doméstica, puede ver videos de YouTube y ver archivos multimedia desde la red doméstica.

#### **Requisitos**

1. En la red doméstica, conecte el televisor a Internet.

2. En la red doméstica, conecte un router con una conexión de alta velocidad a Internet.

3. Encienda el router.

4. Instale la red. Consulte Conexión del televisor > Red e Internet (Página [45\)](#page-44-1).

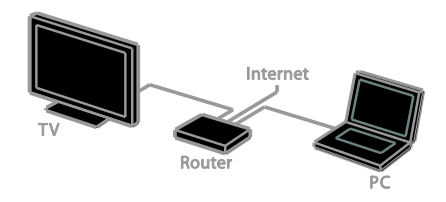

#### YouTube Leanback

1. Pulse  $\bigoplus$ .

2. Seleccione **[YouTube]** y, a continuación, pulse OK.

3. Siga las instrucciones en pantalla para ver videos.

4. Pulse  $\bigoplus$  para salir.

## <span id="page-18-0"></span>Televisión interactiva

#### Lo que puede hacer

\*Se aplica a PFL4xx7G solamente.

Con televisión interactiva, puede ver información adicional o páginas de entretenimiento proporcionadas por emisoras de televisión digital. Puede experimentar interactividad real al responder directamente al contenido digital.

#### Nota:

No puede descargar archivos al televisor con esta función.

No todos los programas, comerciales y películas de TV disponen de la función de subtítulos ocultos.

Las emisoras utilizan diversos sistemas interactivos de televisión. Visite el sitio Web de la emisora para obtener más información a fin de saber qué sistema interactivo está disponible para su país.

A continuación se indican algunos ejemplos de actividades interactivas que puede disfrutar:

- Ver información sobre programas de televisión
- Unirse a un programa o concurso
- Disfrutar de juegos
- Comprar en línea
- Pagar un programa de video a pedido (VOD)
- Votar
- Chatear

#### **Requisitos**

Para disfrutar este servicio, necesita lo siguiente:

- canales digitales con servicios interactivos
- una red doméstica con cables o inalámbrica, conectada a un router universal con tecnología Plug and Play (uPnP).

Para conexión con una red, consulte Conexión del televisor > Redes e Internet (Págin[a 45\)](#page-44-1).

#### Acceso a televisión interactiva

La mayoría de los canales que ofrecen servicios interactivos le invitan a pulse **Botón** rojo o OK a fin de abrir su programa interactivo.

1. Cambie a un canal digital con servicios interactivos.

Cuando la aplicación ha cargado, se muestra un icono.

2. Pulse **Botón rojo** o OK para iniciar la aplicación interactiva.

3. Siga las instrucciones que aparecen en pantalla.

4. Pulse EXIT o el botón en pantalla para cerrar la página interactiva.

Para navegar por las páginas interactivas, use:

- El Botones de navegación
- El Botones de color
- El Botones numéricos
- **FXIT**

Para controlar la reproducción de video dentro de páginas interactivas, pulse:

- para reproducir
- II para hacer una pausa
- para detener

## <span id="page-19-0"></span>3 Más usos del televisor

## <span id="page-19-1"></span>Pause TV

#### Lo que puede hacer

Mientras ve un canal digital, puede pausar un programa para contestar una llamada telefónica o tomarse un descanso. La emisión se almacena en un disco duro USB que está conectado al televisor. Puede reanudar la reproducción del programa en cualquier momento.

#### Nota:

- Puede pausar un programa por un máximo de 90 minutos.
- Los subtítulos no se aplican en la grabación ni reproducción de TV pausa.

#### **Requisitos**

- Sintonice el televisor para recibir canales digitales. Consulte Configuración del televisor > Ajustes de canales > Instalación automática (Págin[a 30\)](#page-29-1).
- Conecte un disco duro USB 2.0 compatible con una capacidad mínima de 32 GB y una velocidad de transferencia mínima de 30 MB por segundo.

#### Instalación de disco duro USB

Para pausar la televisión, debe conectar un disco duro USB al televisor y formatearlo. Si el televisor no reconoce el disco duro USB, utilice una PC para formatearlo al sistema de archivos NTFS e inténtelo nuevamente.

#### Precauciones:

- TP Vision no será responsable si el disco duro USB no es compatible ni aceptará responsabilidad alguna por los daños o la pérdida de datos del dispositivo.
- El formateo elimina todos los datos del disco duro USB conectado.
- El disco duro USB está formateado exclusivamente para este televisor. Manténgalo conectado de forma permanente al televisor. No puede acceder al contenido del disco duro desde otro televisor o computadora.
- No sobrecargue el puerto USB. Si conecta un dispositivo de disco duro USB que consume más de 500 mA de energía, asegúrese de que esté conectado a su propia fuente de alimentación externa.

1. Asegúrese de que el televisor y el disco duro USB están apagados.

2. Asegúrese de que no hay otros dispositivos USB conectados al televisor. 3. Conecte la unidad de disco duro USB directamente al televisor, o si desea conectar otros dispositivos USB en el futuro, conecte l unidad de disco duro USB a través de un concentrador USB.

Nota: mientras formatea la unidad de disco duro USB, no conecte otros dispositivos USB al televisor.

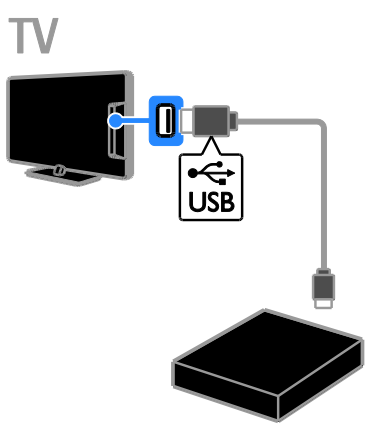

4. Encienda el televisor y el disco duro USB, si cuenta con una fuente de alimentación externa.

- 5. Cambie a un canal de televisión digital.
- 6. Pulse II para iniciar el formateo.

7. Siga las instrucciones en pantalla para completar el proceso de formateo.

Advertencia: el proceso de formateo puede tardar algún tiempo. No apague el televisor ni desconecte el disco duro USB hasta que finalice el proceso.

# Español

#### Pausar una transmisión de televisión en vivo

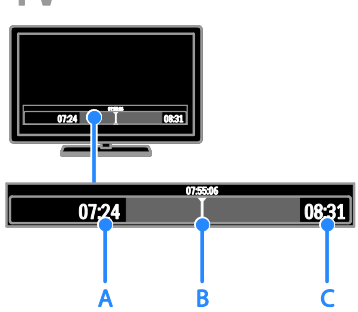

1. En un canal digital, pulse II para pausar un programa de televisión.

2. Pulse > para continuar la visualización.

La barra de estado muestra estos

indicadores de tiempo: A. Cuando el programa se pausa por primera vez.

B. Dónde se reproduce actualmente el programa pausado.

C. Donde se reproduce actualmente el programa en vivo.

- Para ver la transmisión almacenada, pulse <<< >  $\blacktriangleright$  para buscar hacia atrás o adelante.
- Para ver la emisión de televisión en vivo, pulse  $\blacksquare$ .
- Para cambiar la velocidad de reproducción, pulse o de forma repetida.

#### La emisión almacenada en el disco duro USB se elimina si:

- Desconecta el disco duro USB.
- Cambia el televisor al modo de espera.
- Cambia a otro canal.
- Cambia la fuente para visualizar desde un dispositivo conectado, por ejemplo, un reproductor de discos Blu-ray o un receptor digital.

## <span id="page-20-0"></span>Disfrutar de juegos

#### Agregar una consola de juegos

Puede jugar con consolas de juegos proyectadas en un televisor con pantalla ancha con sonido excelente. Antes de comenzar, conecte la consola de juegos al televisor. Consulte Conexión del televisor > Conectar dispositivos > Consola de juegos (Págin[a 39\)](#page-38-0).

Para un acceso fácil, agregue al consola de jueos al menú de inicio.

1. Pulse  $\bigstar$ 

2. Seleccione [Añadir dispositivos] >

[Videoconsola] y, a continuación, pulse OK. 3. Siga las instrucciones en pantalla para agregar la consola de juegos.

#### Ajustes de juegos

La opción Juegos de los ajustes de imagen Smart optimiza la pantalla del televisor para jugar sin retraso de imágenes.

- Si agrega la consola de juegos al menú de inicio como [Videoconsola], el televisor cambia a ajuste de juegos de forma automática.
- Si la consola de juegos se agrega automáticamente al menú de inicio como un reproductor de discos Blu-ray o reproductor de DVD, establezca el [Imagen intelig.] ajuste en [Juego] antes de comenzar a reproducir.

#### Cambie a ajustes de juegos

1. Pulse **III ADJUST**.

2. Seleccione [Imagen intelig.]  $>$  [Juego]  $y$ , a continuación, pulse OK. El televisor está preparado para juegos.

Nota: cuando la sesión de juegos termina, vuelva a cambiar al ajuste de imagen Smart.

## <span id="page-21-0"></span>Uso de EasyLink

#### Lo que puede hacer

<span id="page-21-1"></span>Las funciones de control EasyLink mejoradas de Philips le permiten aprovechar al máximo sus dispositivos compatibles HDMI-CEC. Conecte los dispositivos compatibles con HDMI-CEC a través de HDMI al televisor y contrólelas al mismo tiempo con el control remoto del televisor.

Nota: otras marcas describen la funcionalidad HDMI-CEC de forma distinta. Algunos ejemplos son Anynet (Samsung), Aquos Link (Sharp) y BRAVIA Sync (Sony). No todas las marcas son totalmente compatibles con Philips EasyLink.

Tras activar Philips EasyLink, dispondrá de las siguientes funciones:

#### Reproducción con un solo botón

Cuando reproduce desde un dispositivo compatible HDMI-CEC, el televisor sale del modo de espera y pasa a la fuente correcta.

#### Modo de espera con un solo botón

Al pulsar  $\Phi$  en el control remoto del televisor, éste y todos los dispositivos compatibles HDMI-CEC cambiarán al modo de espera.

#### Control remoto de EasyLink

Puede controlar varios dispositivos compatibles con HDMI-CEC con el control remoto del televisor.

#### Control de audio del sistema

Si conecta un dispositivo compatible con HDMI-CEC que incluye parlantes a través de un conector HDMI ARC, puede optar por escuchar la televisión desde esos parlantes en lugar de los parlantes del televisor.

#### Sincronización de audio

Si conecta el televisor a un sistema de cine en casa, puede personalizar el audio y video para evitar retraso entre la imagen y el sonido.

#### Mantenimiento de la calidad de la imagen

Si la calidad de imagen del televisor resulta afectada por las funciones de procesamiento de imágenes, puede activar Pixel Plus Link para mantener la calidad de imagen.

#### Maximizar la visualización de videos subtitulados

Algunos subtítulos de video pueden crear una barra bajo el vídeo, lo que limita el área donde se muestra la imagen. Para maximizar el área de visualización de video, puede activar el cambio de subtítulos en la parte superior de la imagen de video.

#### Apagado de dispositivos de conexión

Si su dispositivo de conexión no es la fuente activa, puede ahorrar energía configurando el televisor para que cambie a modo de espera.

#### **Requisitos**

- Conecte al menos dos dispositivos compatibles HDMI-CEC a través de HDMI Consulte Conexión del televisor > Conectar dispositivos (Págin[a 36\)](#page-35-1).
- Configurar adecuadamente cada dispositivo compatible HDMI-CEC.
- Activar EasyLink

#### Activar EasyLink

1. Pulse  $\bigstar$ .

2. Seleccione **[Configuración]** >

[Configuración TV] > [EasyLink] > [EasyLink].

3. Seleccione [Encendido] o [Apagado] y, a continuación, pulse OK.

#### Control simultáneo de dispositivos

Si conecta múltiples dispositivos HDMI-CEC que admiten este ajuste, puede controlar todos los dispositivo a través del control remoto del televisor.

Nota: éste es un ajuste avanzado. Los dispositivos no compatibles con este ajuste no responderán al control remoto del televisor.

1. Pulse  $\bigstar$ 

2. Seleccione **[Configuración]** >

[Configuración TV] > [EasyLink].

- 3. Seleccione [Control Remoto de EasyLink]
- > [Encendido] o [Apagado].
- 4. Pulse OK para activar.

#### Conseios:

- Para volver al control del televisor, pulse  $\bigoplus$  y, a continuación, seleccione [Ver TV].
- Para controlar otro dispositivo, pulse  $\spadesuit$ y seleccione el dispositivo en el menú de inicio.
- Para salir, pulse EXIT.

#### Botones de EasyLink

Puede controlar dispositivos compatibles HDMI-CEC con estos botones en el control remoto del televisor:

- : enciente el televisor y el dispositivo conectado o lo pone en modo de espera.
- Botones de reproducción: permite controlar la reproducción de video o música.
- Botones numéricos: permiten seleccionar un título, un capítulo o una pista.
- OK: inicia, pone en pausa o reanuda la reproducción en el dispositivo conectado, activa una selección o accede al menú del dispositivo.
- / : realiza búsquedas hacia atrás y hacia delante en el dispositivo conectado.
- : muestra el menú del modo de inicio del televisor.

También puede controlar dispositivos a través de otros botones de EasyLink que están disponibles a través de control remoto en pantalla (OSRC).

#### Acceso al control remoto en pantalla

1. Mientras ve contenido de un dispositivo conectado, pulse **B** OPTIONS. 2. Seleccione [Mostrar control remoto] y, a continuación, pulse OK. 3. Seleccione un botón en pantalla y, a continuación, pulse OK.

4. Pulse EXIT para salir.

### Selección de la salida de los altavoces

Si el dispositivo conectado es compatible con HDMI-CEC, se puede obtener el audio del televisor a través de un cable HDMI. Asegúrese de conectar el dispositivo al conector HDMI en el televisor. Consulte Conexión del televisor > Acerca de los cables > HDMI. (Página [34\)](#page-33-2)

#### Configuración de los parlantes del televisor 1. Pulse  $\bigoplus$ .

2. Seleccione [Configuración] > [Configuración TV] > [EasyLink] > [Altavoces del TV].

3. Seleccione una opción y pulse OK:

- [Apagado]: apaga los altavoces del televisor.
- [Encendido]: enciende los altavoces del televisor.
- [EasyLink]: transmite el audio del televisor a través del dispositivo HDMI-CEC Cambie el audio del televisor al dispositivo de audio HDMI-CEC conectado mediante el menú de ajustes.
- [Inicio Auto. de EasyLink]: apaga los parlantes del televisor automáticamente y emite el sonido a través del dispositivo de audio HDMI-CEC conectado.

#### Seleccionar la salida de altavoces con el menú Ajuste

Si [EasyLink] o [Inicio Auto. de EasyLink] está seleccionado, puede cambiar la forma en que se transmite el audio del televisor al dispositivo HDMI-CEC conectado.

1. Mientras ve la televisión, pulse **III ADJUST**. 2. Seleccione [Altavoces] y, a continuación,

#### pulse OK.

- 3. Seleccione uno de los siguientes ajustes y, a continuación, pulse OK:
- **[TV]**: encendido de forma predeterminada.

Transmite el audio del televisor al televisor y al dispositivo de audio HDMI-CEC conectado hasta que el dispositivo conectado cambia a control de audio del sistema. A continuación, el audio del televisor se transmite a través del dispositivo conectado.

[Amplificador]: transmite el audio del televisor a través del dispositivo HDMI-CEC conectado. Si el modo de audio del sistema no está activado en el dispositivo, el audio continuará transmitiéndose a través de los parlantes del televisor. Si está seleccionada la opción *[Inicio Auto. de* EasyLink], el televisor le solicitará al dispositivo conectado que cambie al modo de sistema de audio.

#### Con dispositivo compatible con HDMI ARC

Si un dispositivo compatible con HDMI-ARC está conectado a través de un conector HDMI ARC al televisor, se puede obtener el audio del televisor a través del cable HDMI. No es necesario un cable de audio adicional.

#### 1. Pulse  $\bigoplus$ .

#### 2. Seleccione [Configuración] > [Configuración TV] > [EasyLink]. 3. Seleccione [HDMI 3: salida de audio] > [Encendido].

4. Seleccione una de las siguientes opciones y, a continuación, pulse OK.

[Encendido]: permite escuchar el audio del televisor a través del dispositivo conectado compatible con ARC.

[Apagado]: permite escuchar el audio del televisor a través de los parlantes o a través de un dispositivo conectado mediante el conector óptico de salida de audio.

5. Controle la reproducción de audio con los botones de reproducción del control remoto del televisor.

#### Sincronización de audio

Si el televisor está conectado a un sistema de cine en casa y hay un retraso entre la imagen y el sonido, puede sincronizarlos.

- Si una un sistema de cine en casa Philips, el audio y video se sincronizan automáticamente.
- Para sistemas de cine en casa de otras marcas, debe activar el retraso de sincronización de audio en el televisor para sincronizar el audio o el video.

#### Active Retardo de salida de audio

1. Pulse  $\bigstar$ 

2. Seleccione [Configuración] > [Configuración TV] > [Sonido]. 3. Seleccione [Retraso salida audio] > [Encendido] y, a continuación, pulse OK.

#### Mantenimiento de la calidad de la imagen

Si la calidad de imagen del televisor se ve afectada por las funciones de procesamiento de imagen de otros dispositivos, puede activar Pixel Plus Link.

#### Active Pixel Plus Link

1. Pulse  $\bigstar$ 

2. Seleccione [Configuración] >

- [Configuración TV] > [EasyLink].
- 3. Seleccione [Pixel Plus Link] > [Encendido]
- y, a continuación, pulse OK.

#### Maximización de la visualización de videos

Algunos subtítulos crean una barra de subtítulos separada bajo el vídeo, la cual limita el área de visualización de video. Para maximizar el área de visualización de video, puede activar el cambio de subtítulos automático. A continuación, los subtítulos se muestran sobre la imagen de video.

#### Activar el cambio de subtítulos automático

1. Pulse  $\bigstar$ 

2. Seleccione [Configuración] > [Configuración TV] > [EasyLink] > [Cambiar Subtítulos Autom.]. 3. Seleccione [Encendido] y, a continuación, pulse OK para activarlo.

Nota: asegúrese de que el formato de imagen del televisor esté ajustado en [Formato autom.] o [Amp imág. 16:9].

#### Apagado de dispositivos de conexión

Puede configurar el televisor para que apague los dispositivos compatibles con HDMI-CEC si no son la fuente activa. El televisor cambia el dispositivo de conexión al modo de espera después de 10 minutos de inactividad.

1. Pulse  $\bigoplus$ 

2. Seleccione [Configuración] > [Configuración TV] > [EasyLink]. 3. Seleccione [Auto switch off devices] > **[Encendido]** y, a continuación, pulse **OK** para activarlo.

## <span id="page-24-0"></span>Definición de bloqueos y temporizadores

### Reloj

Puede ver un reloj en el televisor. El reloj muestra la hora que emite su operador de servicios de televisión.

#### Visualización del reloj del televisor

1. Mientras ve la televisión, pulse **E** OPTIONS.

2. Seleccione **[Reloj]** y, a continuación, pulse OK.

El reloj aparece en la esquina superior derecha de la pantalla del televisor.

#### Cambio del modo del reloj

Puede cambiar el modo de reloj a automático o manual. De forma predeterminada, está configurado en modo automático, el cual sincroniza automáticamente según la Hora universal coordinada (UTC). Si el televisor no puede recibir transmisiones UTC, cambie el modo de reloj a [Manual].

1. Mientras ve la televisión, pulse  $\bigtriangleup$ .

2. Seleccione [Configuración] >

[Configuración TV] > [Preferencias].

- 3. Seleccione [Reloj] > [Reloj automático].
- 4. Seleccione [Automático] o [Manual], luego pulse OK.

#### Cambio del huso horario

En países con datos de transmisión de reloj, puede modificar el huso horario si se selecciona [Reloj automático] > [Automático].

1. En el menú [Reloj], seleccione [Huso horario].

2. Seleccione el huso horario y, a continuación, pulse OK.

#### Ajuste manual del reloj

Puede establecer manualmente la fecha y hora. Antes de iniciar, establezca el modo del reloj en [Manual].

1. En el menú [Reloj], seleccione [Fecha] o

[Hora] y, a continuación, pulse OK.

2. Use los Botones de navegación para realizar su selección.

3. Seleccione [Hecho] y, a continuación, pulse OK.

#### **Temporizador**

<span id="page-25-0"></span>Puede colocar el televisor en modo de espera después de un período especificado. Durante la cuenta regresiva al período especificado, puede apagar el televisor antes o restablecer el temporizador.

1. Pulse  $\bigoplus$ 

2. Seleccione [Configuración] > [Configuración TV] > [Preferencias] > [Temp. dormir].

#### 3. Pulse Botones de navegación para configurar el temporizador.

El temporizador se puede establecer en un máximo de 180 minutos con intervalos de diez minutos. Para apagar el temporizador, establézcalo en cero minuto.

4. Pulse OK para activar el temporizador. Después del período especificado, el televisor cambia al modo de espera.

#### Bloqueo para niños

Para proteger a los niños frente a programas de televisión no adecuados, puede bloquear el televisor o bloquear determinados programas con clasificación por edades.

#### Ajuste o cambio del código de bloqueo infantil

1. Pulse  $\bigstar$ 

2. Seleccione [Configuración] > [Conf. de Canal] > [Bloqueo infantil].

3. Seleccione [Configurar código] o [Código de cambio].

4. Introduzca el código con los Botones numéricos.

Sugerencia: si olvida su código, introduzca "8888" para anular cualquier código existente.

#### Bloqueo y desbloqueo de canales

1. En el menú de bloqueo para niños, seleccione [Bloqueo canales].

2. Seleccione el canal que desea bloquear o desbloquear, luego pulse OK.

3. Si se le indica, ingrese un código de para niños con Botones numéricos.

4. Reinicie el televisor para activar el bloqueo.

#### Nota:

Si accede a los canales desde la lista de canales, se le pedirá que ingrese el código de bloqueo.

## Clasificación de edad

Puede configurar el televisor para ver sólo programas con una clasificación inferior a la edad del niño. Esta restricción sólo se aplica a canales digitales de emisoras que califican sus programas de acuerdo con la edad.

1. Pulse  $\bigoplus$ .

2. Seleccione [Configuración] > [Conf. de Canal].

3. Seleccione [Bloqueo infantil] > [Bloq clasif edad].

Se le solicita que ingrese el código de bloqueo para niños.

4. Introduzca el código de bloqueo para niños con Botones numéricos.

5. Seleccione una clasificación por edades y, a continuación, pulse OK.

Se bloquearán todos los programas que no cumplan la clasificación de edad seleccionada.

Para obtener información sobre los códigos de bloqueo infantil, consulte Otros usos del televisor > Definición de bloqueos y temporizadores > Bloqueo infantil.

### Clasificación de contenido

Puede bloquear programas de contenido inadmisible.

1. Pulse  $\bigstar$ 

2. Seleccione [Configuración] > [Conf. de Canal].

3. Seleccione [Bloqueo infantil] > [Bloq clasif cont.].

Se le solicita que ingrese el código de bloqueo para niños.

4. Ingrese el código con los Botones numéricos.

5. Seleccione un contenido que desea bloquear y, a continuación, pulse OK. El contenido seleccionado se bloquea.

## <span id="page-26-0"></span>Ver Scenea

#### Lo que puede hacer

<span id="page-26-1"></span>Con Scenea, es posible mostrar una imagen como fondo de pantalla del televisor. Vea la imagen predeterminada o cargue su propia imagen como fondo de pantalla.

El fondo de pantalla se muestra durante 240 minutos o por la duración del temporizador.

#### Encendido

1. Pulse  $\triangle$ 

2. Seleccione [Scenea] y, a continuación, pulse OK.

Aparece la imagen predeterminada.

Nota: el fondo de pantalla se muestra durante 240 minutos o por la duración del temporizador. Para obtener información sobre el temporizador, consulte Otros usos del televisor > Definición de bloqueos y temporizadores > Temporizador (Página [26\)](#page-25-0).

#### Carga de fondo de pantalla del televisor

También es posible cargar su propia imagen como fondo de pantalla.

Nota: al cargar una imagen nueva, se anula la imagen existente.

1. Conecte el dispositivo de almacenamiento USB en el televisor.

2. Pulse  $\bigstar$ 

3. Seleccione [Examinar USB] y, a

continuación, pulse OK.

4. Seleccione una imagen y, a continuación,

pulse **B** OPTIONS.

5. Seleccione [Def como Scenea] y, a continuación, pulse OK.

6. Pulse cualquier tecla para salir de Scenea.

## <span id="page-27-0"></span>4 Configuración del televisor

## <span id="page-27-1"></span>Imagen y sonido

#### Asistente de configuración

Puede seleccionar ajustes de imagen y sonido con la ayuda del asistente de ajustes, el cual demuestra inmediatamente el efecto de su ajuste elegido.

- 1. Mientras ve la televisión, pulse  $\bigtriangleup$ .
- 2. Seleccione [Configuración] >

[Configuración rápida de imagen y sonido] y, a continuación, pulse OK.

3. Seleccione **[Continuar]** y, a continuación, pulse OK.

4. Siga las instrucciones de la pantalla para elegir los ajustes preferidos.

#### Más ajustes de imagen

Puede cambiar los ajustes del menú de imagen.

1. Pulse  $\bigoplus$ 

#### 2. Seleccione [Configuración] > [Configuración TV] > [Imagen] y, a continuación, pulse OK.

3. Seleccione un ajuste que desee modificar, luego pulse OK.

- [Imagen intelig.]: accede a los ajustes de imagen inteligentes predefinidos.
- [Restaurar]: restablece los ajustes predeterminados de fábrica.
- [Iluminación de fondo]: cambia el brillo del televisor para igualar la condición de iluminación.
- [Contraste]: cambia la intensidad de las áreas brillantes, sin modificar las áreas oscuras.
- [Brillo]: cambia la intensidad y los detalles de las áreas oscuras.
- [Color]: cambia la saturación de color.
- [Tono]: compensa las variaciones de color. (Solo disponible con señal NTSC)
- [Nitidez]: cambia la nitidez.
- [Reducción ruido]: filtra y reduce ruido.
- [Color temp.]: cambia el balance de color.
- [Temp de color personalizado]: personaliza el ajuste de temperatura de color. (Disponible solo si **[Color temp.]** > [Personalizado] está seleccionado)
- [Digital Crystal Clear]: controla ajustes avanzados para ajustar la sintonía fina de cada pixel a fin de igualar los pixeles circundantes. Producción de una imagen brillante y de alta definición.

- [Nitidez avanzada]: activar nitidez superior, especialmente en líneas y contornos de la imagen.

- [Contraste dinám.]: ajustar el nivel en el cual el televisor mejora automáticamente los detalles en las áreas oscuras, medias y claras de la imagen.

- [Luz fondo dinám.]: reducir el consumo de energía al atenuar la luz de fondo del televisor para igualar las condiciones de iluminación de la habitación.

- [Reducción de artefacto MPEG]: suaviza las transiciones digitales de la imagen.
- [Realce del color]: permite cambiar los colores para que sean más intensos y mejorar la resolución de los detalles en colores vivos.

- [Gamma]: ajuste no lineal para luminancia y contraste de imágenes.

- [Modo PC]: cuando una computador está conectada a través de HDMI, cambie el formato de imagen a [Nativo] para ver el máximo detalle.
- [Formato de imagen]: cambia el formato de imagen.
- [Bordes pantalla]: cambia el tamaño de la imagen.
- [Desfase de imagen]: mueve la posición de la imagen. No puede seleccionar este ajuste si el formato de imagen seleccionado es [4:3], [Rellenado automático], [Zoom automático] o [Widescreen].

# Español

## Más ajustes de sonido

Puede cambiar los ajustes del menú de sonido.

1. Pulse  $\bigstar$ .

#### 2. Seleccione [Configuración] > [Configuración TV] > [Sonido] y, a

continuación, pulse OK.

3. Seleccione un ajuste que desee modificar, luego pulse OK:

- [Sonido intelig.]: accede a los ajustes de sonido inteligentes predefinidos.
- [Restaurar]: restablece la configuración predeterminada de fábrica.
- [Clear Sound]: mejora la calidad del sonido.
- [Graves]: cambia el nivel de bajos.
- [Agudos]: cambia el nivel de agudos.
- [Surround]: activa el sonido espacial.
- [Volumen audífonos]: cambie al volumen del auricular.
- [Nivelador de volumen]: reduce automáticamente los cambios de volumen repentinos, por ejemplo, al cambiar de canal.
- [Balance]: cambie el balance de los altavoces izquierdo y derecho.
- [Retraso salida audio]: sincroniza automáticamente la imagen del televisor con el audio desde un sistema de cine en casa conectado.
- [Equilibrio de salida de audio]: cambia el ajuste para el retraso de salida de audio. No puede seleccionar este ajuste si [Retraso salida audio] no está activado.
- [Formato de salida digital]: permite la selección de salida de audio a través del conector de audio digital. Seleccione [PCM] para convertir audio PCM o [Multicanal] para salida a sistema de cine en casa.
- [Nivel de salida digital]: ajusta la velocidad de muestreo para audio PCM. [Normal] - Sin pérdida en intensidad o fuerza de la señal; [Bajo] - determinada cantidad de pérdida en la intensidad o fuerza de la señal.

## Selección de formato de audio

Si una emisora de canales de televisión analógicos transmite audio en diversos formatos, puede seleccionar un formato de audio.

1. Pulse  $\spadesuit$ 

#### 2. Seleccione [Configuración] > [Conf. de Canal] > [Idioma].

3. Seleccione un ajuste y, a continuación, pulse OK.

- [Mono/Estéreo]: si se dispone de emisión estéreo, seleccione audio mono o estéreo.
- 4. Pulse EXIT para salir.

#### Restablecimiento de imagen y sonido

Puede restaurar los ajustes de imagen y sonido predeterminados mientras que los ajustes de instalación de canales permanecen igual.

- 1. Mientras ve la televisión, pulse  $\bigtriangleup$ .
- 2. Seleccione [Configuración] >

[Configuración TV] > [Ajustes fábrica] y, a continuación, pulse OK.

Todos los ajustes del televisor (excepto para ajustes de canales) se restablecen a los ajustes de predeterminados de fábrica.

## <span id="page-29-0"></span>Ajustes de canal

#### Instalación automática

<span id="page-29-1"></span>Cuando el televisor se enciende por primera vez, se instala una lista completa de canales. Para cambiar el idioma, país y reinstalar todos los canales de televisión disponibles, puede ejecutar esta instalación completa nuevamente.

#### Inicio de la instalación

1. Pulse  $\bigstar$ .

2. Seleccione [Configuración] > [Buscar canales] > [Reinstalar canales] y, a continuación, pulse OK.

Aparece el menú de configuración. 3. Seleccione el país, luego pulse OK.

- 4. Seleccione la red, luego pulse OK:
- [Antena]: accede a antena libre al aire o canales DVB-T digitales.
- [Cable]: accede a canales DVB-C digitales o por cable.

5. Siga las instrucciones en pantalla para seleccionar otras opciones, si las hay. Se muestra el menú de inicio para búsqueda de canales.

6. Inicie la búsqueda de canales:

- Si el proveedor del servicio de canales le indica que cambie los ajustes, seleccione [Ajustes], luego pulse OK. Siga las instrucciones del proveedor de servicios para completar la instalación.
- De lo contrario, seleccione [Iniciar], luego pulse OK.

7. Al completar la búsqueda de canales, seleccione [Finalizar], luego pulse OK.

Consejo: pulse  $\equiv$  LIST para ver la lista de canales.

Nota: cuando se encuentran canales de televisión digital, la lista de canales instalados puede mostrar algunos números de canales vacíos. Puede cambiar el nombre, reordenar o desinstalar estos canales.

#### Instalación de canales digitales

Si conoce la frecuencia de canal de los canales que desea instalar, puede buscar y almacenar canales digitales uno a uno. Para obtener los mejores resultados,

comuníquese con el proveedor de servicios.

- 1. Pulse  $\spadesuit$
- 2. Seleccione [Configuración] > [Conf. de Canal] > [Instalación de canal].
- 3. Seleccione [Digital: Prueba de Recepción]
- > [Buscar] y, a continuación, pulse OK.

4. Pulse los Botones numéricos para introducir la frecuencia del canal.

5. Seleccione **[Buscar]** y, a continuación, pulse OK.

6. Cuando haya encontrado el canal correcto, seleccione [Guardar] y, a continuación, pulse OK.

7. Pulse EXIT para salir.

Nota: si la recepción es débil, recoloque la antena y repita el procedimiento.

#### Actualizar lista de canales

Cuando el televisor se enciende por primera vez, se instala una lista completa de canales. De forma predeterminada, cuando hay cambios en estas listas de canales, el televisor las actualiza de forma automática. También puede actualizar los canales manualmente.

Nota: si se le solicita introducir un código, introduzca "8888".

#### Actualización automática

Para añadir o quitar canales digitales automáticamente, deje el televisor en modo de espera. El televisor actualizará los canales y guardará nuevos canales cada día. Los canales vacíos serán eliminados de la lista de canales.

#### Actualización automática de canales

1. Pulse  $\bigstar$ 

2. Seleccione [Configuración] > [Buscar canales] > [Actualizar canales] y, a continuación, pulse OK.

3. Siga las instrucciones que aparecen en pantalla para actualizar canales.

# Español

## <span id="page-30-0"></span>Ajustes de idioma

#### Idioma del menú

<span id="page-30-2"></span>1. Mientras ve la televisión, pulse  $\biguparrow$ . 2. Seleccione [Configuración] > [Configuración TV] > [Preferencias] > [Idioma de menú].

3. Seleccione un idioma de menú de la lista y, a continuación, pulse OK.

#### Idioma de audio

#### Selección del idioma de audio

Si el canal de televisión emite idiomas de audio múltiples o dobles, puede seleccionar el idioma de audio preferido.

1. Mientras ve la televisión, pulse

#### **E** OPTIONS.

2. Seleccione *[Idioma audio]* para canales digitales o [Alternar audio] para canales analógicos, a continuación, pulse OK.

3. Seleccione entre los idiomas disponibles, luego pulse OK.

 Para canales analógicos, seleccione: [Princ.]: idioma de audio principal o [SAP]: idiomas de audio secundarios

#### Exhibición de subtítulos ocultos

Puede mostrar subtítulos ocultos en todo momento o solo cuando el televisor está en silencio.

#### Nota:

No todos los programas, comerciales y películas de TV disponen de la función de subtítulos ocultos.

Consulte la lista local de programas de televisión en canales con texto de subtítulos ocultos. Los programas que se transmiten con subtítulos ocultos generalmente se identifican en las listas de programas de televisión con marcas de servicio como 'CC' en las listas de programación.

1. Mientras ve la televisión, pulse  $\equiv$  OPTIONS.

2. Use los Botones de navegación para seleccionar **[Transcripciones]**.

- 3. Seleccione una opción y pulse OK.
- 4. Pulse  $\equiv$  OPTIONS.
- 5. Seleccione [Servicio de trascripción].

6. Seleccione el tipo correcto de subtítulos ocultos y, a continuación, pulse OK.

## <span id="page-30-1"></span>Ajustes de acceso universal

#### Encendido

Algunas emisoras de televisión digitales ofrecen opciones especiales de audio y subtítulos para personas con deficiencias auditivas o visuales. Puede activar o desactivar estas funciones.

1. Pulse  $\bigstar$ 

2. Seleccione [Configuración] > [Configuración TV] > [Preferencias]. 3. Seleccione [Acceso universal] > [Encendido] o [Apagado], luego pulse OK.

#### Respuesta de audio

Cuando pulsa un botón en el control remoto o el televisor, puede establecer el televisor para que reproduzca un pitido.

1. En el menú [Acceso universal], pulse Botón azul para seleccionar [Son. Tecla]. 2. Pulse **Botón verde** para activar respuesta de audio o pulse Botón rojo para desactivarla.

3. Pulse EXIT para salir.

## <span id="page-31-0"></span>Otros ajustes

#### Demostración del televisor

Puede iniciar una demostración para averiguar más sobre las funciones del televisor.

Nota: las demostraciones no son compatibles con los canales MHEG.

1. Mientras ve la televisión, pulse  $\bigtriangleup$ . 2. Seleccione [Configuración] > [Ver demostrac1 y, a continuación, pulse OK. 3. Seleccione una demostración y, a continuación, pulse OK. 4. Pulse  $\bigcap$  para salir.

#### Ubicación

<span id="page-31-1"></span>Para asegurarse de que se aplican los ajustes de televisión correctos, puede seleccionar dónde se usa el televisor.

#### Modo comercial o modo hogar

Seleccione el modo [Casa] para acceder a todos los ajustes de televisión. En el modo **[Tienda]**, sólo puede acceder a ajustes limitados.

1. Mientras ve la televisión, pulse  $\biguparrow$ . 2. Seleccione [Configuración] > [Configuración TV] > [Preferencias]. 3. Seleccione [Ubicación] >, [Casa] o [Tienda] y, a continuación, pulse OK. 4. Reinicie el televisor.

#### Ubicación

- Antes de colocar el televisor, lea todas las precauciones de seguridad. Consulte Introducción > Importante > Seguridad (Página [6\)](#page-5-1).
- Ubique el televisor en un lugar donde no se refleje la luz directamente en la pantalla.
- La distancia de visualización ideal para el televisor es tres veces el tamaño diagonal de la pantalla. Por ejemplo, si el tamaño diagonal de la pantalla del televisor es de 81 cm/32", la distancia de visualización ideal es de ~2,5 m/~92" desde la parte frontal del televisor.
- Si está sentado, sus ojos deben quedar al nivel del centro de la pantalla.

#### Montaje en soporte o pared

Puede aplicar los mejores ajustes para el televisor al seleccionar montaje en pared o montaje en soporte.

1. En el menú [Preferencias], seleccione [Posición del TV].

2. Seleccione [En un soporte TV] o [Montado en pared] y, a continuación, pulse OK.

# Español

## <span id="page-32-0"></span>Actualización de software

#### Comprobar versión

1. Pulse  $\bigoplus$ 

2. Seleccione [Configuración] > [Configuración software] > [Info software actual] y, a continuación, pulse OK.

Se mostrará la versión de software actual.

Precaución: no instale software de una versión anterior a la que está instalada en su producto. TP Vision no responderá ni se hará responsable de problemas causados por un cambio a una versión anterior de software.

Actualice el software mediante uno de los siguientes métodos:

- actualizar con el dispositivo de almacenamiento USB
- actualizar mediante la emisión digital.

## Actualización a través de USB

Antes de actualizar el software, asegúrese de tener:

- Un dispositivo de almacenamiento USB que tenga 256 megabytes de espacio de almacenamiento, con formato FAT o DOS y tenga la protección contra escritura deshabilitada.
- Acceso a una computadora con un conector USB y conexión a Internet.

Nota: no use un disco duro USB.

1. Conecte un dispositivo de almacenamiento USB.

2. Pulse  $\bigoplus$ .

3. Seleccione [Configuración] > [Actualizar software] y, a continuación, pulse OK. Se iniciará el asistente de actualización. 4. Siga las instrucciones que aparecen en pantalla para iniciar la actualización.

Nota: el asistente de actualización lo dirige al sitio Web de soporte de Philips. Consulte las instrucciones de instalación en el sitio Web para completar la actualización.

#### Actualizar mediante la emisión digital

Si están disponibles, el televisor puede recibir actualizaciones de software a través de emisiones digitales. Cuando se recibe una actualización de software, se le solicita que instale el software. Le recomendamos firmemente que actualice el software cuando así se lo indique.

Siga las instrucciones que aparecen en pantalla.

Nota: para actualizar el software posteriormente, seleccione  $\bigstar$ [Configuración] > [Configuración software] > [Actualiz locales].

Seleccione el archivo que descargó y siga las instrucciones en pantalla para completar la actualización.

## <span id="page-32-1"></span>Restablece la configuración predeterminada.

Puede restablecer todos los ajustes de imagen y sonido, y reinstalar todos los canales en el televisor.

1. Pulse  $\bigstar$ .

2. Seleccione [Configuración] > [Configuración TV] > [Reinstalar TV] y, a continuación, pulse OK.

3. Siga las instrucciones que aparecen en pantalla.

## <span id="page-33-0"></span>5 Conexión del televisor

## <span id="page-33-1"></span>Acerca de los cables

#### Calidad del cable

#### Descripción general

Antes de conectar dispositivos al televisor, compruebe los conectores disponibles en el dispositivo. Conecte el dispositivo al televisor con la conexión de mayor calidad disponible. Los conectores de buena calidad transfieren imágenes y sonido de mejor forma.

Las conexiones que se muestran en este manual del usuario son simples recomendaciones. Existen otras soluciones. Consejo: si el dispositivo sólo tiene conectores compuestos o RCA, use un adaptador SCART-cinch para conectar el dispositivo a un conector SCART en el televisor.

## **HDMI**

<span id="page-33-2"></span>Las conexiones HDMI ofrecen la mejor calidad de imagen y sonido.

- Un cable HDMI combina las señales de video y audio. Conecte HDMI para obtener señal de televisión de alta definición (HD) y activar EasyLink.
- Un conector HDMI Audio Return Channel (ARC) permite la salida de audio del televisor a un dispositivo compatible con HDMI ARC.

 Conecte los cables HDMI de menos de 5 metros/16,4 pies.

\*\*\*\*\*

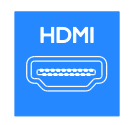

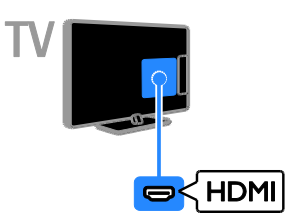

## $Y$  Ph Pr

Video por componentes (Y Pb Pr) sólo transmite video. Para obtener sonido, conecte también a Audio izquierdo/derecho.

- La conexión Y Pb Pr transmitir señales de TV de alta definición (HD).
- Haga coincidir los colores del conector Y Pb Pr con los enchufes del cable.

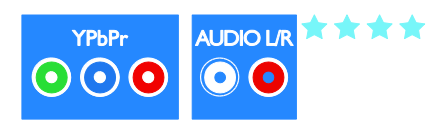

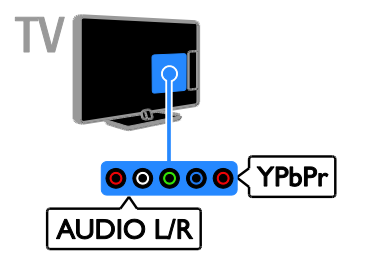

## **CVBS**

CVBS sólo transmite video. Para obtener sonido, conecte también a Audio izquierdo/derecho.

- Las conexiones CVBS proporcionan calidad de imagen estándar.
- En algunos modelos, la toma de entrada de video en el televisor tiene la etiqueta VIDEO, AV IN o COMPOSITE.

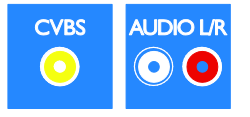

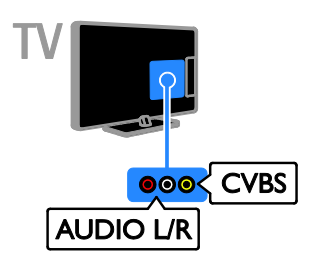

## VGA

Puede conectar VGA para visualizar el contenido de la computadora en el televisor.

VGA sólo transmite video. Para sonido, conecte también AUDIO IN.

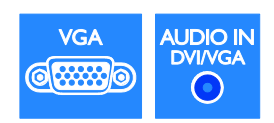

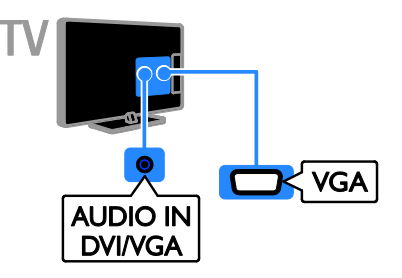

## <span id="page-35-0"></span>Conexión de dispositivos

#### Reproductor de discos Blu-ray Disc o DVD

Conecte el reproductor de discos con un cable HDMI al televisor.

<span id="page-35-1"></span>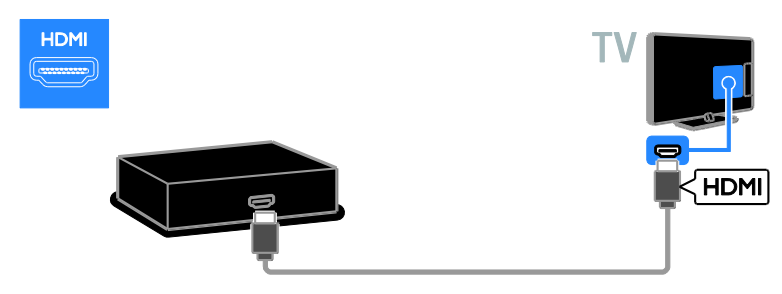

Conecte el reproductor de discos con un cable video por componentes (Y Pb Pr) y un cable de audio L/R al televisor.

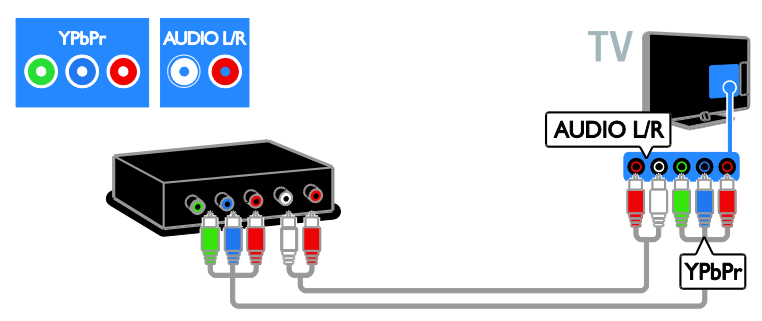

Conecte el reproductor de discos con un cable compuesto (Y Pb Pr) y un cable de audio L/R al televisor.

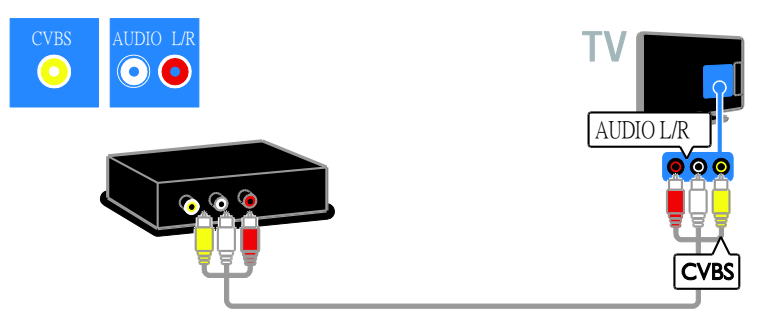

## Receptor de televisión

Conecte el receptor de televisión digital con un cable de antena al televisor.

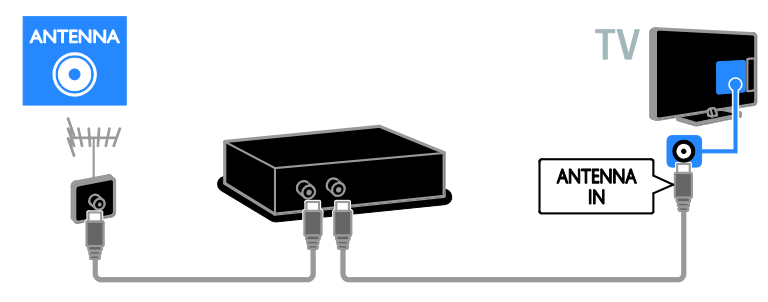

Conecte el receptor de televisión digital con un cable HDMI al televisor.

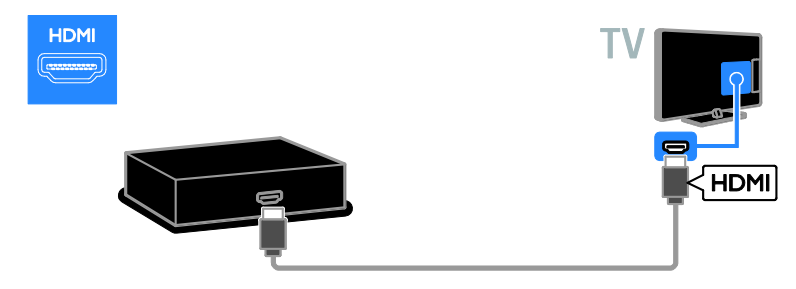

Conecte el receptor de televisión digital con un cable de video por componentes (Y Pb Pr) y un cable de audio L/R al televisor.

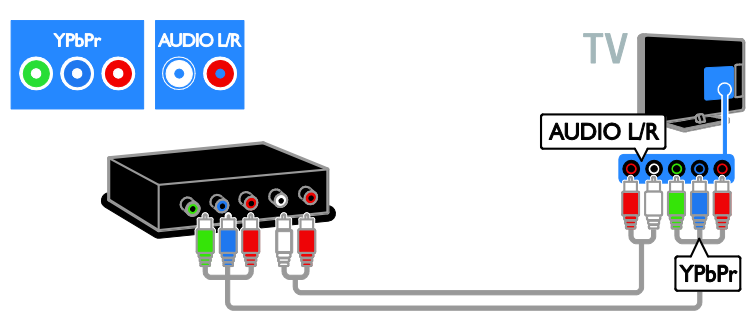

Conecte el receptor de televisión digital con un cable compuesto (CVBS) y un cable de audio L/R al televisor.

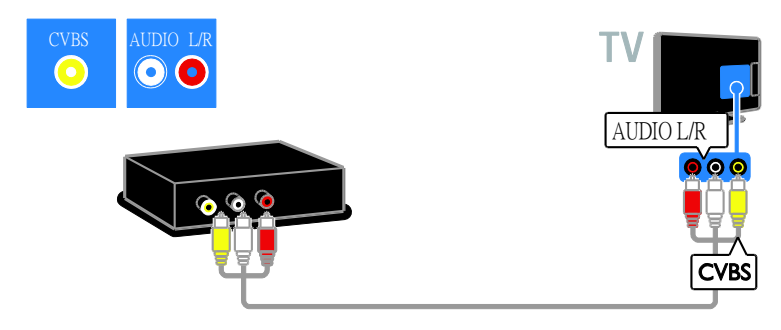

#### Grabador de video

Conecte el grabador con un cable de antena al televisor.

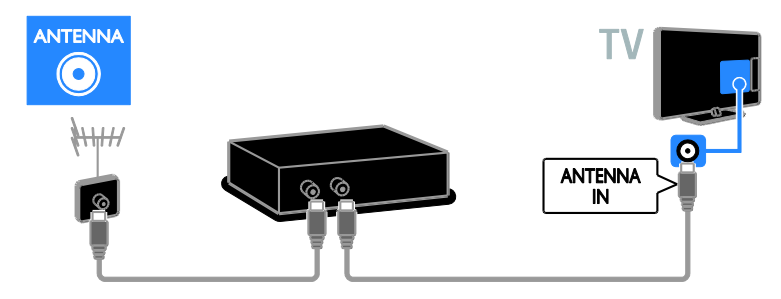

Conecte el grabador con un cable de video por componentes (Y Pb Pr) y un cable de audio L/R al televisor.

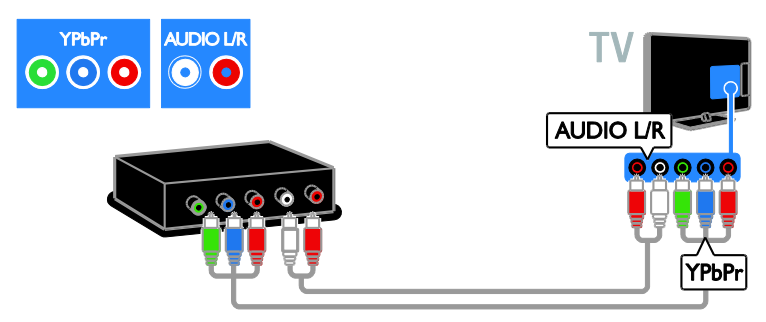

Conecte el reproductor de discos con un cable compuesto (CVBS) y un cable de audio L/R al televisor.

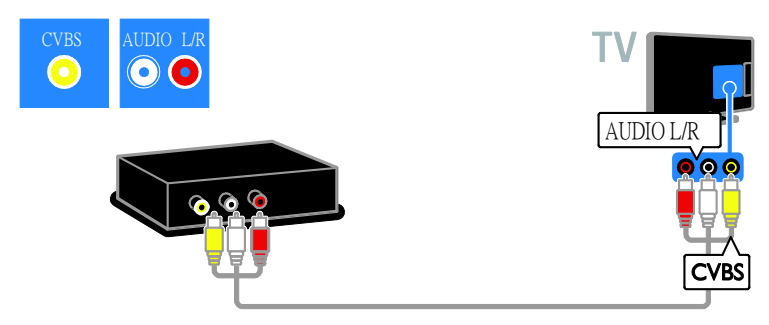

#### Consola de juegos

<span id="page-38-0"></span>Conecte la consola de juegos con un cable HDMI al televisor.

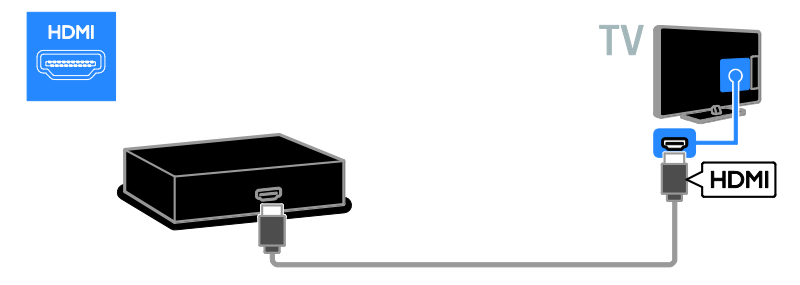

Conecte la consola de juegos con un cable de video por componentes (Y Pb Pr) y un cable de audio L/R al televisor.

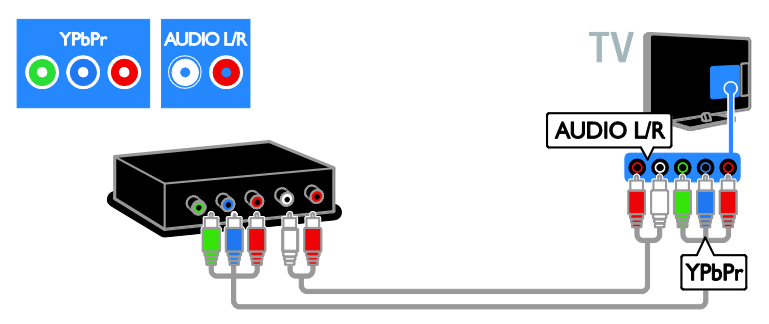

Conecte la consola de juegos con un cable compuesto (CVBS) y un cable de audio L/R al televisor.

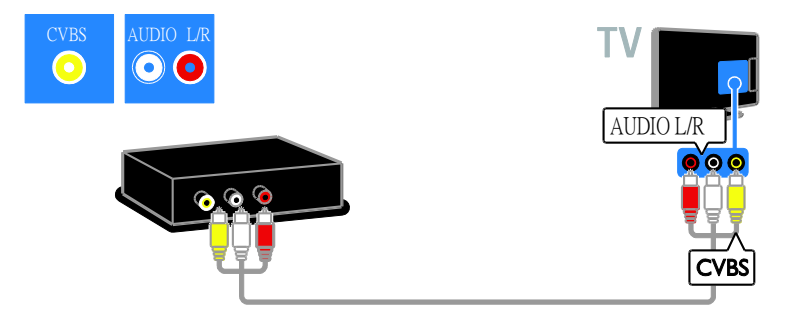

#### Sistema de cine en casa

Conecte el sistema de cine en casa con un cable HDMI y un cable coaxial al televisor.

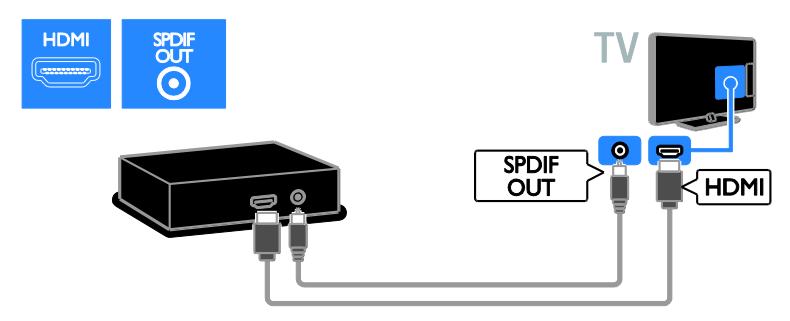

Conecte el sistema de cine en casa con un cable de video por componentes (Y Pb Pr) y un cable de audio L/R al televisor.

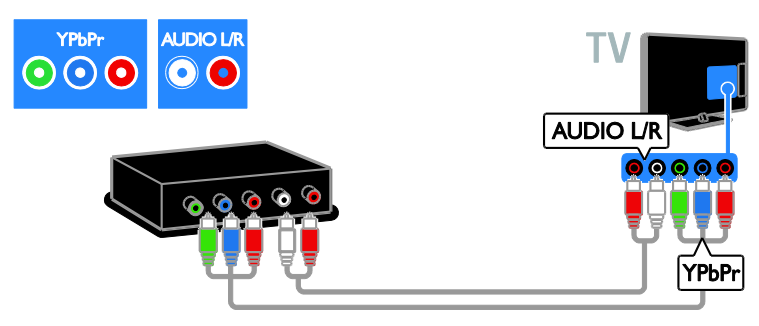

Conecte el sistema de cine en casa con un cable compuesto (CVBS) y un cable de audio L/R al televisor.

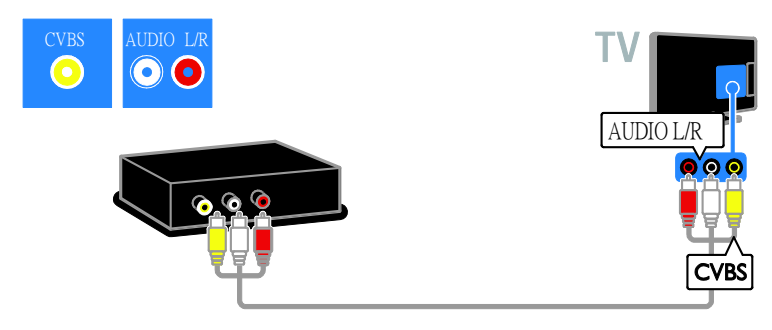

#### Cámara digital

Conecte la cámara digital con un cable USB al televisor. (Para modelos de cámaras determinados solamente)

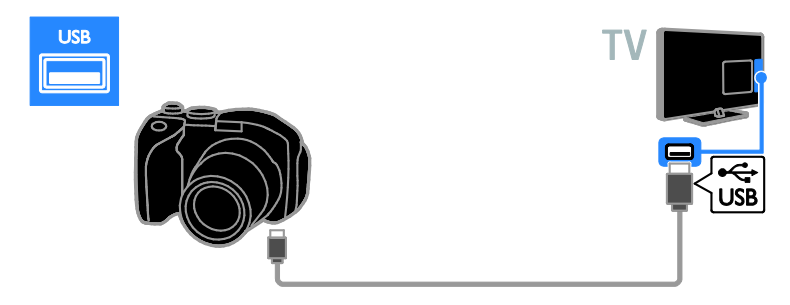

#### Videocámara digital

Conecte la videocámara digital con un cable HDMI al televisor.

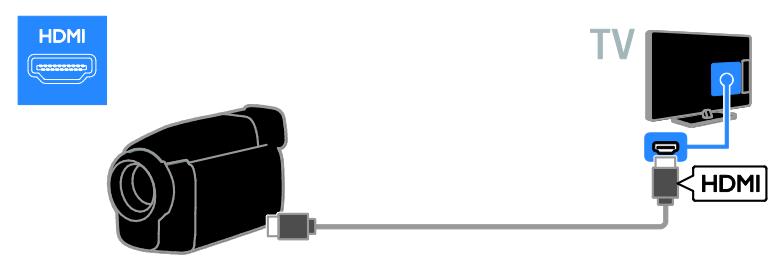

Conecte la videocámara digital con un cable de video por componentes (Y Pb Pr) y un cable de audio L/R al televisor.

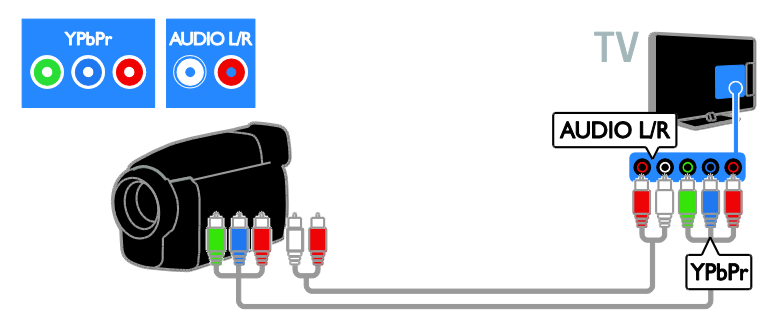

Conecte la videocámara digital con un cable compuesto (CVBS) y un cable de audio L/R al televisor.

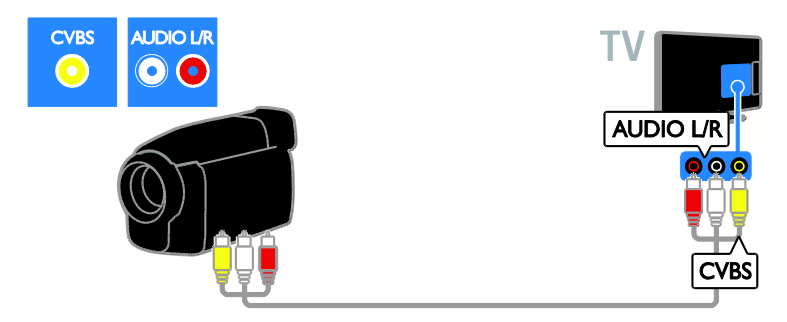

## <span id="page-41-0"></span>Conexión de más dispositivos

### Disco duro USB

Conecte el disco duro USB con un cable USB al televisor.

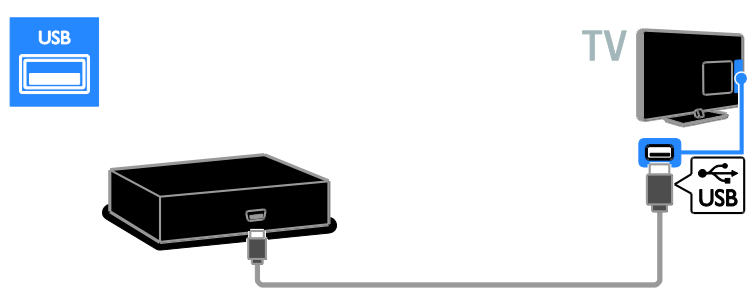

## **Computadora**

Conecte la computadora con un cable HDMI al televisor.

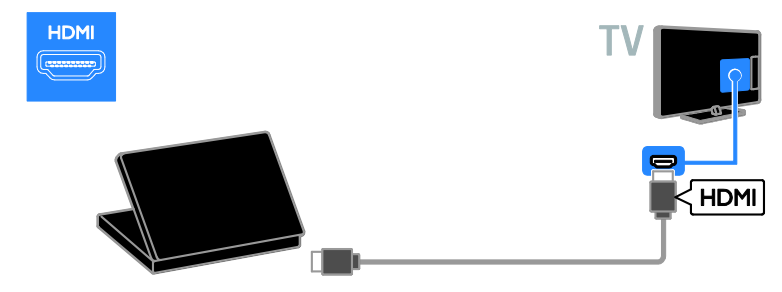

Conecte la computadora con un cable DVI-HDMI y un cable de audio al televisor.

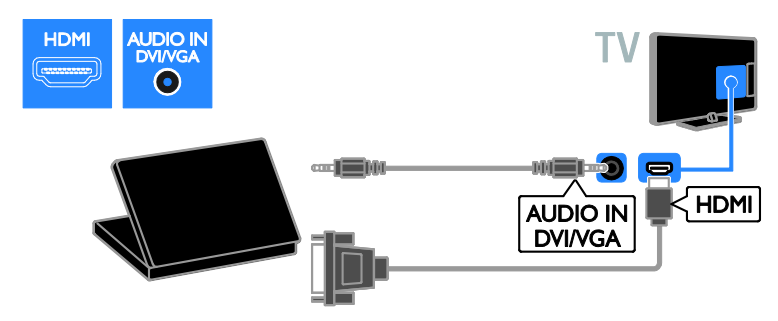

Conecte la computadora con un cable VGA y un cable de audio al televisor.

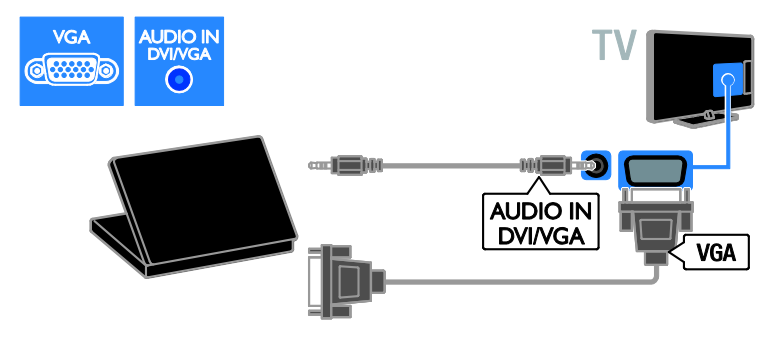

## <span id="page-43-0"></span>Cómo ver un dispositivo conectado

#### Incorporación de un nuevo dispositivo

Antes de ver un dispositivo conectado,

- Agregue su icono al menú de inicio para acceso fácil. Consulte Conexión del televisor > Conexión de los dispositivos (Página [36\)](#page-35-1).
- Seleccione el menú Fuente.

Nota: si conecta un dispositivo compatible con HDMI-CEC al televisor mediante un conector HDMI y lo enciende, el dispositivo se añade automáticamente al menú de inicio.

1. Conecte y encienda el dispositivo.

2. Pulse  $\bigoplus$ .

3. Seleccione [Añadir nuevo disp.] y, a continuación, pulse OK.

4. Siga las instrucciones que aparecen en pantalla.

 Si se le solicita que seleccione la conexión del televisor, seleccione el conector que este dispositivo usa.

#### Ajustes de dispositivos

Después de agregar un nuevo dispositivo al menú de inicio, puede cambiarle el nombre. 1. Pulse  $\bigoplus$ 

2. Seleccione el icono del dispositivo en el menú de inicio.

3. Pulse **B** OPTIONS.

4. Seleccione [Cambiar nombre] y, a continuación, pulse OK.

Aparece un cuadro de entrada de texto. 5. Pulse Botones numéricos y Botones de navegación para seleccionar e ingresar el nombre.

6. Al finalizar, seleccione [Hecho] y pulse OK.

#### Seleccione una fuente

#### Desde el menú de inicio

Después de añadir el dispositivo nuevo al menú de Inicio, puede seleccionar el icono del dispositivo nuevo para ver su contenido. 1. Pulse  $\bigoplus$ 

2. Seleccione el icono del dispositivo en el menú de inicio.

3. Pulse OK para confirmar.

#### Desde el menú Fuente

También puede pulsar **+D SOURCE** para mostrar una lista de nombres de conector. Seleccione el conector que conecta el dispositivo al televisor.

- 1. Pulse  $\bigoplus$  SOURCE.
- 2. Pulse los **Botones de navegación** para seleccionar un conector de la lista. 3. Pulse OK para confirmar.

#### Retiro de un dispositivo

Si el dispositivo ya no está conectado al televisor, puede quitarlo del menú de inicio.

1. Pulse  $\bigoplus$ .

2. Seleccione el icono del dispositivo en el menú de inicio.

3. Pulse **B OPTIONS**.

4. Seleccione [Quitar disposit.] y, a continuación, pulse OK.

5. Seleccione [Eliminar] y, a continuación, pulse OK.

El dispositivo seleccionado se quita del menú de inicio.

# Español

## <span id="page-44-0"></span>Red e Internet

#### Lo que puede hacer

<span id="page-44-1"></span>Nota: el acceso de red e Internet está disponible en modelos determinados solamente.

#### Visualización multimedia

Si conecta el televisor a una red doméstica, puede reproducir fotografías, música y videos desde la computadora. Consulte Uso de televisor > Visualización multimedia > Opción de reproducción (Págin[a 16\)](#page-15-2).

#### Ingrese a YouTube

Si conecta el televisor a Internet, puede consultar información de entretenimiento, reproducir música y videos en línea. Vea Use el televisor > Ingrese a YouTube (Página [18\)](#page-17-1).

#### Televisión interactiva

Si conecta el televisor a Internet, puede disfrutar de todos los beneficios de la televisión interactiva. Sistemas como HbbTV, MHP, DTVi, utilizan Internet para comunicarse con el televisor. La disponibilidad de estos sistemas depende de la emisora local.

#### Requisitos

Advertencia: este televisor cumple con la directiva EMC sólo cuando se utiliza un cable Ethernet Cat5 revestido.

- Un cable ethernet
- Una red de computadoras que incluya: a) Un router Universal Plug and Play (uPnP) y

b) Una computadora con uno de los siguientes sistemas operativos: Microsoft Windows XP, Microsoft Windows Vista, Mac OS X o Linux.

- Para conectar el televisor a computadoras, también necesita software de servidor multimedia que se haya configurado para compartir archivos con el televisor. Consulte Uso de televisor > Visualización multimedia > Opción de reproducción (Página [16\)](#page-15-2).
- Para conectar el televisor a Internet, también necesita una conexión de alta velocidad a Internet.

Conexión

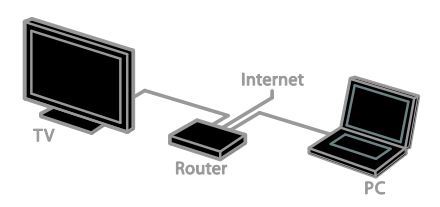

Puede conectar este televisor a la red doméstica a través de una conexión por cable o inalámbrica.

 Para realizar una conexión por cable, consulte Conexión del televisor > Red e Internet > Conexión por cable (Págin[a 45\)](#page-44-2).

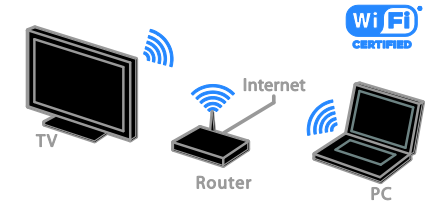

 Para una conexión compatible con Wi-Fi, consulte Conexión del televisor > Red e Internet > Compatible con Wi-Fi (Página [46\)](#page-45-0).

#### Conexión por cable

<span id="page-44-2"></span>1. Encienda el router y active su configuración DHCP.

2. Conecte el router al televisor con un cable ethernet.

3. Pulse  $\bigtriangleup$  y, a continuación, seleccione [Configuración].

4. Seleccione **[Conectar a red]** y, a continuación, pulse OK.

5. Siga las instrucciones que aparecen en pantalla para instalar la red.

6. Espere a que el televisor encuentre la conexión de red.

7. Si se le pide, acepte el Contrato de licencia para el usuario final.

#### Compatibilidad con Wi-Fi

<span id="page-45-0"></span>Esta sección es sólo para televisores compatibles con Wi-Fi. Con el adaptado USB inalámbrico PTA127 de Philips, puede conectar el televisor su red doméstica de forma inalámbrica. Puede compartir contenido entre los dispositivos conectados usando DLNA.

#### Nota:

La red inalámbrica funciona en el mismo espectro de frecuencia de 2,4 GHz que los artefactos domésticos, como teléfonos inalámbricos, hornos microondas o dispositivos Bluetooth, los cuales pueden provocar interferencias de Wi-Fi. Aleje los dispositivos del televisor.

- Para reducir el tráfico de la red, desactive el equipo de red que no use en la red doméstica.
- La calidad de recepción depende de la ubicación del router inalámbrico y el proveedor de servicios de Internet local.
- Al reproducir un video en la red doméstica inalámbrica, recomendamos utilizar un router IEEE 802.11 N. La velocidad de la conexión puede diferir según el entorno de operación de la red doméstica inalámbrica.

#### Inicio de configuración inalámbrica

1. Encienda el router de red inalámbrica.

2. Conecte el adaptador USB PTA127 de

Philips a un conector USB en el televisor. La instalación inalámbrica comienza en forma automática.

3. Siga las instrucciones que aparecen en pantalla.

Consejo: mantenga el adaptador USB inalámbrico conectado al televisor.

#### WPS, Configuración protegida por Wi-Fi

1. Si el router admite WPS (Configuración protegida por Wi-Fi), pulse el botón WPS en el router.

2. Después de 2 minutos, seleccione **[WPS]** en el televisor, luego pulse OK.

El televisor se conecta a la red. Esto toma unos 2 minutos.

La mayoría de los routers inalámbricos cuentan con el sistema WPS e incluyen el logotipo WPS. El sistema WPS utiliza cifrado de seguridad WPA y no se puede combinar con dispositivos en la red que utilicen cifrado de seguridad WEP (Privacidad equivalente a cableado).

Si de todos modos necesita los dispositivos WEP en la red, instale con [Explorar] >

#### [Personalizado].

#### Busque los routers

Si tiene varios routers en la red, puede seleccionar la red que necesite.

1. Para seleccionar un router de red específico, pulse [Explorar] en la primera página de la instalación.

Los routers con WPS y la señal de mayor intensidad aparecen primero en la lista de la pantalla.

2. Seleccione el router que necesita, luego pulse OK.

- Si se conecta a un router WPS, seleccione **[WPS]** en el televisor.
- Si desea establecer el código PIN en el software del router para conectarse, seleccione **[Código WPS]** y anote el código.
- Para introducir la clave de cifrado manualmente, seleccione [Estándar] e introduzca la clave cuando se le indique.

#### Establezca conexión segura con cifrado WPS

1. Para ajustar la conexión segura con un código PIN, seleccione el [Código WPS] y pulse OK.

2. Escriba el código PIN de 8 dígitos que aparece en el televisor e introdúzcalo en el software del router en la computadora. Consulte el manual del router para obtener información sobre cómo introducir el código PIN.

#### Establezca conexión segura con cifrado **WPA**

Si el router tiene seguridad WPA (acceso protegido por Wi -Fi), ingrese la frase secreta con el control remoto.

1. Para ingresar manualmente la clave de cifrado, seleccione [Estándar] y pulse OK.

2. Para acceder al teclado en pantalla, seleccione el campo de ingreso de texto, luego pulse OK.

#### Establezca conexión segura con cifrado **WFP**

Si el router tiene seguridad WEP, el televisor pregunta la clave de cifrado WEP en números hexadecimales.

1. Ubique la clave hexadecimal en el software del router en la computadora y tome nota de la primera clave en la lista de claves WEP.

2. Ingrese la clave de seguridad en el televisor con el control remoto para conectar con el router.

3. Si se le pide, acepte el Contrato de licencia para el usuario final.

## <span id="page-47-0"></span>6 Solución de problemas

## <span id="page-47-1"></span>Problemas generales

#### El televisor no enciende:

- Desconecte el cable de alimentación de la toma de corriente. Espere un minuto y vuelva a conectarlo.
- Asegúrese de que el cable de alimentación esté bien conectado.

#### El televisor no responde al control remoto ni a los controles de la parte frontal cuando está encendido:

El televisor necesita un tiempo para comenzar a funcionar. Durante este tiempo, el televisor no responde al control remoto ni a los controles de la parte frontal. Esto es normal.

#### Cuando se enciende o apaga el televisor, o se pone en modo de espera, se oye un crujido en el chasis del televisor:

No es necesario hacer nada. Este crujido es la expansión y contracción normal del televisor cuando se enfría y se calienta. Esto no afecta al rendimiento.

#### Cuando el televisor está en modo de espera, se muestra una pantalla de presentación de inicio y, después, vuelve al modo de espera:

Esto es normal. Si el televisor se desconecta y vuelve a conectar a la fuente de alimentación, aparecerá la pantalla de inicio cuando se inicie la próxima vez. Para encender el televisor desde el modo de espera, pulse  $\Phi$  en el control remoto o pulse cualquier botón del televisor.

#### La luz del modo de espera del televisor parpadea en rojo:

Desconecte el cable de alimentación de la toma de corriente. Espere hasta que el televisor se enfríe antes de volver a conectar el cable de alimentación. Si la luz vuelve a parpadear, comuníquese con el servicio de atención al cliente de Philips.

#### Olvidó el código de 4 dígitos para desbloquear la función de bloqueo de canales (bloqueo para niños): ingrese "8888".

#### El idioma del menú del televisor no es el correcto:

Cambie el menú según su idioma preferido. Para obtener más información, consulte Configuración del televisor > Ajustes de idioma > Idioma del menú (Página [31\)](#page-30-2).

#### Los subtítulos no están disponibles cuando reproduce un archivo de película desde un dispositivo de almacenamiento USB:

Los archivos de subtítulos que no están codificados permanentemente en un archivo de video (por ejemplo, \*.srt, \*.sub, \*.idx) no son compatibles.

#### Desea actualizar el software del televisor TV:

Visite [www.philips.com/support](http://www.philips.com/support) y descargue el último paquete de software para el televisor. En el sitio también se dispone de instrucciones de instalación de software y notas de publicación que indican lo que se ha actualizado. También se dispone de instrucciones sobre cómo actualizar el software del televisor en Configuración del televisor > Actualización software.

## <span id="page-48-0"></span>Problemas de canales

Desea instalar canales de televisión Consulte Configuración del televisor > Ajustes de canales (Págin[a 30\)](#page-29-1) para obtener instrucciones sobre la instalación de canales analógicos o digitales.

#### No se encontraron canales digitales durante la instalación:

Consulte las especificaciones técnicas para asegurarse de que su televisor admita SATVD-T o SBTVD-T en su país.

 Asegúrese de que todos los cables están conectados adecuadamente y que la red correcta está seleccionada.

#### Los canales instalados anteriormente no aparecen en la lista de canales:

Compruebe que esté seleccionada la lista de canales correcta.

#### Desea reorganizar o reordenar la lista de canales:

Después de la instalación de los canales, aparecen en la lista de canales. Para obtener información sobre la gestión de listas de canales, incluida la reorganización de canales, consulte Ver televisión > Gestionar lista de canales.

## <span id="page-48-1"></span>Problemas con la imagen

#### El televisor está encendido pero no tiene imagen o la imagen está distorsionada:

- Compruebe que la antena esté bien conectada al televisor.
- Asegúrese de haber seleccionado el dispositivo correcto como fuente de visualización.
- Compruebe que el dispositivo o la fuente externos estén conectados correctamente.

#### Hay sonido pero no se ve la imagen:

Compruebe que los ajustes de imagen estén bien configurados.

#### La señal del televisor desde la conexión de la antena es deficiente:

 Compruebe que la antena esté bien conectada al televisor.

- Los altavoces, los dispositivos de audio sin descarga a tierra, las luces de neón, los edificios altos y otros objetos grandes pueden afectar la calidad de la recepción. Intente cambiar la orientación de la antena o aleje los dispositivos del televisor para mejorar la calidad de la señal.
- Si la recepción es mala sólo en un canal, sintonice el canal con precisión.

#### La calidad de imagen proveniente de los dispositivos conectados es deficiente:

- Compruebe que los dispositivos estén bien conectados.
- Compruebe que los ajustes de imagen estén bien configurados.

#### El televisor no guardó los ajustes de imagen:

Compruebe que la ubicación del televisor esté configurada como Casa. En este modo puede cambiar y guardar los ajustes.

#### La imagen no se adapta a la pantalla: es demasiado grande o demasiado chica:

Cambie el formato de imagen diferente.

#### El formato de imagen sigue cambiando con distintos canales:

En lugar del formato de imagen [Zoom automático], seleccione un formato de imagen diferente.

#### La posición de la imagen no es correcta: Es posible que las señales de imagen de

ciertos dispositivos no se ajusten correctamente a la pantalla. Compruebe la señal de salida del dispositivo.

#### La imagen de las emisiones está codificada:

Puede que deba usar un módulo de acceso condicional (CAM) para acceder al contenido. Consulte a su operador de servicios.

#### En la pantalla del televisor aparece un mensaje de "etiqueta electrónica" con información:

El televisor está en el modo [Tienda]. Para quitar la etiqueta electrónica, establezca el televisor en modo [Casa] y, a continuación, reinicie el televisor. Consulte Configuración del televisor > Otros ajustes > Ubicación (Págin[a 32\)](#page-31-1).

#### La imagen de la computadora en el televisor no es estable:

- Compruebe que la computadora utilice una resolución y una frecuencia de actualización compatibles. Consulte Especificaciones del producto > Resoluciones de pantalla.
- Cambie el formato de imagen del televisor a [Nativo].

## <span id="page-49-0"></span>Problemas de sonido

#### El televisor reproduce imágenes pero no emite sonidos:

Si no detecta señales de audio, el televisor desactiva la salida de audio automáticamente. Esto no es un error de funcionamiento.

- Asegúrese de que todos los cables estén bien conectados.
- Compruebe que el volumen no esté silenciado o ajustado a cero.
- Compruebe que esté seleccionado el ajuste de los altavoces del televisor. Pulse **III ADIUST**, seleccione [Altavoces] y, a continuación, seleccione TV.
- Compruebe que la salida de audio del televisor esté conectada a la entrada de audio del sistema de cine en casa habilitado para HDMI CEC o compatible con EasyLink. Se debe oír el sonido por los altavoces del sistema de cine en casa.
- Algunos dispositivos pueden requerir que habilite manualmente la salida de audio HDMI. Si audio HDMI ya está seleccionado, pero aun no escucha audio, intente cambiar el formato de audio digital del dispositivo a PCM ('Modulación de códigos de pulso'). Consulte la documentación que acompaña al dispositivo para obtener instrucciones.

#### Hay imagen, pero la calidad del sonido es mala:

Compruebe que los ajustes de sonido estén bien configurados.

#### Hay imagen, pero sólo un parlante emite sonido:

Compruebe que el balance de sonido esté configurado en el centro.

## <span id="page-49-1"></span>Problemas de conexión

#### Hay problemas con los dispositivos HDMI:

- Tenga en cuenta que la compatibilidad con HDCP (protección de contenido digital de elevado ancho de banda) puede retrasar el tiempo que requiere el televisor para mostrar el contenido de un dispositivo HDMI.
- Si el televisor no reconoce el dispositivo HDMI y no se muestra ninguna imagen, cambie la fuente de un dispositivo a otro y vuelva otra vez a él.
- Si hay interrupciones intermitentes del sonido, compruebe que los ajustes de salida del dispositivo HDMI sean correctos.
- Si utiliza un adaptador de HDMI a DVI o un cable HDMI a DVI, compruebe que se haya conectado un cable de audio adicional a AUDIO L/R o AUDIO IN (sólo miniconector).

## No puede utilizar las funciones de EasyLink:

Compruebe que los dispositivos HDMI sean compatibles con HDMI-CEC. Las funciones de EasyLink sólo funcionan con dispositivos compatibles con HDMI-CEC.

Si un dispositivo de audio compatible con HDMI-CEC está conectado al televisor, el televisor no muestra un icono de silencio o volumen cuando el volumen se silencia, aumenta o disminuye.

Cuando un dispositivo de audio HDMI-CEC está conectado, este comportamiento es normal.

#### No se muestra el contenido del dispositivo USB:

- Asegúrese de que el dispositivo de almacenamiento USB esté configurado para que sea compatible con la clase de almacenamiento masivo, tal como se describe en la documentación del dispositivo de almacenamiento.
- Asegúrese de que el dispositivo de almacenamiento USB sea compatible con el televisor.
- Asegúrese de que el televisor admita los formatos de archivo de audio e imagen.

#### Los archivos de audio e imágenes en el dispositivo de almacenamiento USB no reproducen o muestran correctamente:

El rendimiento de transferencia del dispositivo de almacenamiento USB puede limitar la velocidad de transferencia de datos al televisor y provocar una reproducción mala.

## <span id="page-50-0"></span>Problemas de red

Esta sección se aplica a modelos determinados solamente.

Puede establecer una conexión inalámbrica entre el televisor y la red doméstica: Consulte Conexión del televisor > Red e Internet > Compatibilidad con Wi-Fi para obtener instrucciones sobre cómo conectar inalámbricamente el televisor a la red doméstica.

#### YouTube no funciona:

(YouTube estádisponible sólo en PFL4xx7.) Verifique que el router está conectado adecuadamente al televisor y que el router tiene acceso abierto a Internet. Si el router tiene un cortafuegos o ajustes de seguridad, asegúrese de que permite el paso de los datos deYouTube. Verifique la documentación del router para conocer detalles.

#### El acceso a Internet es lento

- Intente mejorar la calidad de la señal entre el router y el televisor si accede a Internet de forma inalámbrica. Consulte la documentación del router para obtener detalles.
- Siempre use una banda ancha rápida cuando sea posible.
- Actualice el televisor con el último software para garantizar que la velocidad de navegación es normal.

#### La navegación en la red es lenta.

Si accede a la computadora de forma inalámbrica, consulte la documentación del router para mejorar la calidad de la señal entre el router y el televisor.

#### No se encuentra la red inalámbrica o ésta pierde calidad.

- Verifique que las ondas de los hornos microondas, teléfonos DECT y otros dispositivos inalámbricos cercanos no provoquen interferencias en la red inalámbrica.
- Si la red inalámbrica no funciona, pruebe con una conexión de red cableada.
- Asegúrese de que los cortafuegos de la red permiten el acceso a la conexión inalámbrica del televisor.

## <span id="page-50-1"></span>Póngase en contacto con **Philips**

Advertencia: no trate de reparar el televisor usted mismo. Podría sufrir lesiones graves, ocasionar daños irreparables en el televisor o anular la garantía.

Si no puede solucionar su problema, consulte las preguntas frecuentes para este televisor en **[www.philips.com/support](http://www.philips.com/support)**. También puede consultar y aportar a la comunidad de televisores de Philips TV en [www.supportforum.philips.com](http://www.supportforum.philips.com/).

Si desea enviar un correo electrónico o conversar con un representante de Philips, comuníquese con el servidor de atención al cliente de su país. Puede encontrar los detalles de contacto en el folleto que acompaña al televisor o en [www.philips.com/support](http://www.philips.com/support).

Anote el modelo y número de serie del televisor antes de comunicarse con Philips. Estos números están impresos en la parte posterior del televisor y en el embalaje.

## <span id="page-51-0"></span>7 Especificaciones del producto

## <span id="page-51-1"></span>Alimentación y recepción

Las especificaciones del producto están sujetas a cambio sin previo aviso.

#### Alimentación

- Alimentación de la red eléctrica: Para la región de Argentina: 220-240 V~ CA, 50-60 Hz Para la región de Brasil: 110-240 V~ CA, 50-60 Hz
- Consumo de energía en modo de espera: Para PFL30x7, PFL35x7, PFL40x7 22 a 24 pulgadas: < 0,5 W 32 a 47 pulgadas: < 0,3 W

Para PFL37x7, PFL47x7 32 a 46 pulgadas: < 1 W

- Temperatura ambiente : de 5 a 35 grados Celsius
- Para conocer el consumo de energía, consulte las especificaciones técnicas del dispositivo en [www.philips.com/support](http://www.philips.com/support).

#### Recepción

- Entrada de antena: coaxial de 75 ohmios (tipo F)
- Sistemas de televisión: PAL M, PAL N, NTSC M, SATVD-T, SBTVD-T
- Reproducción de video: NTSC, PAL

## <span id="page-51-2"></span>Pantalla y sonido

#### Imagen y pantalla

- Tipo de pantalla: luz de fondo LCD/LED en el borde
- Tamaño diagonal:
	- 56 cm / 22 pulgadas
	- 61 cm / 24 pulgadas
	- 81 cm / 32 pulgadas
	- 99 cm / 39 pulgadas
	- 107 cm / 42 pulg
	- 117 cm / 46 pulgadas
	- 119 cm / 47 pulg
- Relación de aspecto: 16:9 (pantalla panorámica)
- Resolución del panel: Para modelos HD: 1366 X 768 p Para modelos FHD: 1920 X 1080 p
- Mejora de imagen: Digital Crystal Clear
- Velocidad de movimiento perfecto (PMR):120 Hz

#### Sonido

- Potencia de salida (RMS): a 10% THD
	- De 22 a 24 pulgadas: 10 W
	- De 32 a 47 pulgadas: 20 W
- Surround increíble
- Sonido claro
- Mono/estéreo

# Español

## <span id="page-52-0"></span>Resoluciones de pantalla

#### Formatos de computadora - HDMI (Resolución - tasa de actualización)

 $640 \times 480 - 60$  Hz  $800 \times 600 - 60$  Hz  $1024 \times 768 - 60$  Hz 1280 x 720: 60 Hz  $1280 \times 1024 - 60$ Hz 1280 x 1024, 60Hz  $1360 \times 768 - 60$  Hz

Solo para televisores Full HD:  $1680 \times 1050 - 60$  Hz 1920 x 1080 - 60 Hz

#### Formatos de computadora - VGA (Resolución - tasa de actualización)

 $640 \times 480 - 60$  Hz  $800 \times 600 - 60$  Hz 1024 x 768 - 60 Hz  $1280 \times 1024$ , 60Hz 1360 x 768 - 60 Hz

Solo para televisores Full HD:  $1920 \times 1080 - 60$  Hz

## Formatos de video

(Resolución - tasa de actualización)

480i - 60 Hz 480p - 60 Hz 576i - 50 Hz 576p - 50 Hz 720p - 50Hz, 60 Hz 1080i - 50Hz, 60 Hz 1080p - 24Hz, 25Hz, 30Hz, 50Hz, 60 Hz

## <span id="page-52-1"></span>**Multimedia**

#### Conexiones multimedia compatibles

- USB: conecte sólo los dispositivos USB que consuman 500 mA de energía o menos.
	- NTFS, FAT 16 (sólo lectura) - FAT 32
	-
- LAN Ethernet RI-45 (disponible en modelos determinados solamente)

#### Archivos de imagen compatibles

JPEG (\*.jpg)

#### Archivos de audio y video compatibles

Los nombres de los archivos multimedia no deben superar los 128 caracteres.

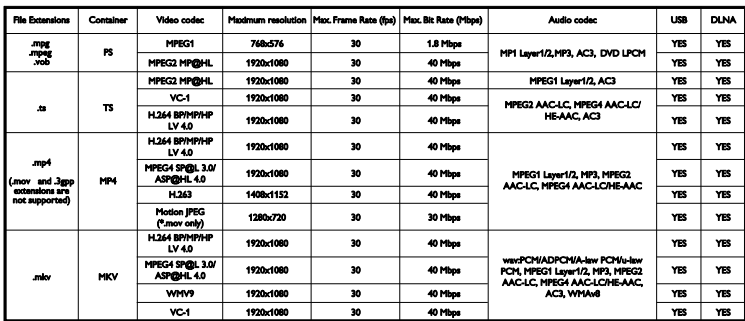

#### Archivos de audio y video compatibles

Los nombres de los archivos multimedia no deben superar los 128 caracteres.

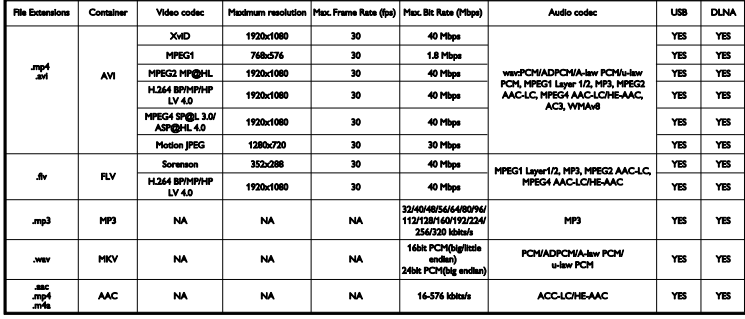

#### Software de servidor multimedia compatible con DLNA

(DLNA sólo está disponible en algunos modelos)

- Windows Media Player (para Microsoft Windows)
- Twonky Media (para Microsoft Windows y Mac OS X)
- Sony Vaio Media Server (para Microsoft Windows)
- TVersity (para Microsoft Windows)
- Nero MediaHome
- DiXiM (para Microsoft Windows XP)
- Macrovision Network Media Server (para Microsoft Windows)
- Fuppes (para Linux)
- uShare (para Linux)

## <span id="page-53-0"></span>Conectividad

#### Parte posterior

- RED: LAN Ethernet RJ-45 (disponible en modelos determinados solamente)
- Puerto de servicio: SERV.U
- AUDIO IN: DVI/VGA (miniconector estéreo de 3,5 mm)
- VGA: entrada de PC
- Componente y audio: Y Pb Pr, Audio L/R
- SALIDA DE SPDIF: Cinch (salida de audio digital)
- ENTRADA DE ANTENA 1 (aire): coaxial de 75 ohmios
- ENTRADA DE ANTENA 2 (cable): coaxial de 75 ohmios
- ARC HDMI 3

#### Lateral

- Auriculares: miniconector estéreo de 3,5 mm
- Compuesto y audio: CVBS, Audio L/R
- USB 1 o USB 2\*

HDMI 1, HDMI 2 \*Disponible solo en determinados modelos Funciones HDMI

 Audio Return Channel (HDMI 3 solamente)

## <span id="page-54-0"></span>Soportes para TV admitidos

Puede montar el televisor en la pared con un montaje de televisor compatible (se vende por separado). Seleccione el tipo de montaje de televisor para el tamaño del televisor:

#### 56 cm / 22 pulgadas:

75 mm x 75 mm, M4

#### 61 cm / 24 pulgadas:

75 mm x 75 mm, M4

#### 81 cm / 32 pulgadas

- Para PFL3017D, PFL35x7D, PFL40x7G, PFL47x7G: 200 mm x 200 mm, M6 - Para PFL37x7D, PFL40x7D: 200 mm x 100 mm, M4

#### 99 cm / 39 pulgadas:

- Para PFL47x7G: 200 mm x 200 mm, M6

#### 107 cm / 42 pulgadas

- Para PFL30x7D, PFL35x7D: 400 mm x 200 mm, M6

- Para PFL37x7D, PFL40x7G: 400 mm x 400 mm, M6

#### 117 cm / 46 pulgadas:

- Para PFL47x7G: 400 mm x 400 mm, M6

#### 119 cm / 47 pulgadas

- Para PFL30x7D: 200 mm x 200 mm, M6

- Para PFL40x7G: 400 mm x 400 mm, M6

Advertencia: siga todas las instrucciones que se suministran con el soporte. TP Vision Netherlands B.V. deslinda toda responsabilidad por los accidentes, lesiones o daños que pudieren surgir de un montaje incorrecto.

Para evitar daños a los cables y los conectores, deje al menos un espacio de 5,5 cm o 2,2 pulgadas desde la parte posterior del televisor.

#### Para PFL30x7D - Televisores de 22 a 24 pulgadas:

Antes de montar el televisor en la pared, encuentre la longitud correcta del tornillo.

Para encontrar la longitud del tornillo, agregue el grosor del montaje de pared a la longitud del tornillo, como se muestra en el gráfico.

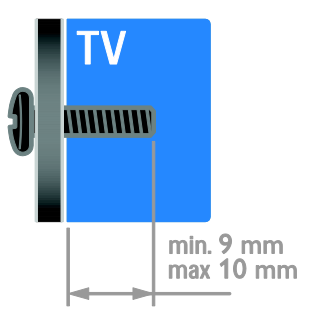

#### Para PFL30x7D, PFL35x7D - Televisores de 32 a 47 pulgadas:

Antes de montar el televisor en la pared, encuentre la longitud correcta del tornillo.

Para encontrar la longitud del tornillo, agregue el grosor del montaje de pared a la longitud del tornillo, como se muestra en el gráfico.

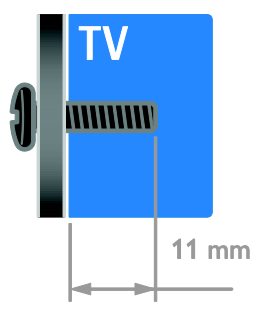

Para PFL37x7D - Televisores de 32 a 46 pulgadas: Para PFL40x7D - Televisores de 32 pulgadas:

Antes de montar el televisor en la pared, encuentre la longitud correcta del tornillo.

Para encontrar la longitud del tornillo, agregue el grosor del montaje de pared a la longitud del tornillo, como se muestra en el gráfico.

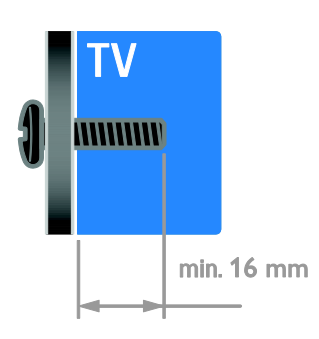

#### Para PFL40x7G - Televisores de 42 pulgadas:

Antes de montar el televisor en la pared, encuentre la longitud correcta del tornillo.

Para encontrar la longitud del tornillo, agregue el grosor del montaje de pared a la longitud del tornillo, como se muestra en el gráfico.

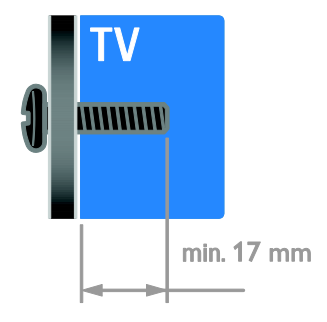

#### Para PFL40x7G - Televisores de 32 pulgadas:

Antes de montar el televisor en la pared, encuentre la longitud correcta del tornillo.

Para encontrar la longitud del tornillo, agregue el grosor del montaje de pared a la longitud del tornillo, como se muestra en el gráfico.

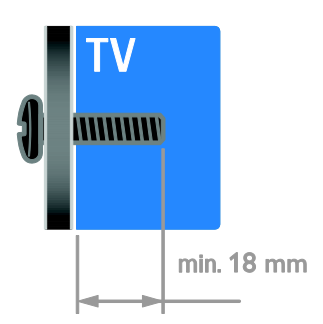

#### Para PFL40x7G - Televisores de 47 pulgadas:

Antes de montar el televisor en la pared, encuentre la longitud correcta del tornillo.

Para encontrar la longitud del tornillo, agregue el grosor del montaje de pared a la longitud del tornillo, como se muestra en el gráfico.

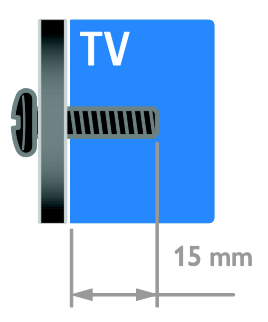

#### Para PFL47x7G - Televisores de 32 a 46 pulgadas:

Antes de montar el televisor en la pared, encuentre la longitud correcta del tornillo.

Para encontrar la longitud del tornillo, agregue el grosor del montaje de pared a la longitud del tornillo, como se muestra en el gráfico.

## <span id="page-56-0"></span>Versión de la ayuda

UMv 123007782335 - 20120817

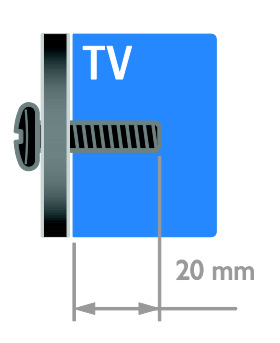

# <span id="page-57-0"></span>8 Índice

## A

acceso universal, activar - 31 ahorro de energía, ajustes - 10 ajustes de imagen - 28 ajustes de imagen, restablecer - 29 ajustes de sonido, restablecer - 29 ajustes inteligentes - 15 ajustes, asistente - 28 ajustes, formato de audio - 29 ajustes, imagen - 28 ajustes, juego - 21 ajustes, sonido - 29 alimentación - 52 alta definición (HD), contenido - 3 amplificador, seleccionar salida - 23 ayuda, en pantalla - 11 Ayuda, versión - 57

#### B

bloqueo infantil - 26 Bloqueo Kensington - 7

#### $\subset$

cámara digital - 41 cambiar nombre, dispositivo conectado - 44 canales - 13 canales digitales - 30 canales favoritos, lista - 13 canales, actualizar - 30 canales, cambiar - 13 canales, cambiar nombre - 14 canales, favoritos - 13 canales, instalación (digital) - 30

canales, instalar (automático) - 30 canales, reinstalar - 33 clasificación de contenido - 26 clasificación de edad - 26 computadora, reproducir archivos - 16 conectar dispositivos - 34 conectar, cámara digital - 41 conectar, consola de juegos - 39 conectar, disco duro externo - 42 conectar, grabador - 38 conectar, PC - 43 conectar, receptor de televisión - 37 conectar, red doméstica - 45 conectar, reproductor de discos - 36 conectar, sistema de cine en casa - 40 conectar, videocámara digital - 41 conectores - 34 conexión, USB - 17 consola de juegos - 39 contáctese con Philips - 11 control remoto - 4 controles posteriores - 4 cuidado de la pantalla - 7

#### $\mathsf{D}$

demostración - 32 disco duro externo - 42 dispositivo conectado, agregar - 44 dispositivo conectado, cambiar nombre - 44 dispositivo conectado, extraer - 44 dispositivos - 36 dispositivos, agregar - 44 dispositivos, mirar - 44  $DINA - 16$ DTVi - 19

#### E

EasyLink - 22 EasyLink, activar - 22 EasyLink, botones de control remoto - 23 EasyLink, control en pantalla - 5 EasyLink, controles - 23 EasyLink, funciones - 22 EasyLink, parlantes del televisor - 23 encendido o apagado del televisor - 12 EPG, Guía electrónica de programación - 3 extraer, dispositivo conectado - 44

#### F

fin de la vida útil - 11 formato de imagen - 15

#### G

grabador, conectar - 38

#### H

HbbTV - 19 HDMI - 34 HDMI ARC - 34

#### I

Idioma de audio - 31 idioma, menú - 31 inalámbrico, dongle - 46 información de contacto, en Internet - 11 instalar canales, automático - 30

#### J

juegos - 21

#### M

marcas comerciales y derechos de propiedad intelectual - 9 modo comercial - 32 modo de espera - 12 modo hogar - 32 modo, hogar o comercial - 32 montaje en pared - 55 multimedia, formatos admitidos - 53 multimedia, reproducción de archivos - 16

#### P

pantalla - 52 Papel tapiz - 27 Parlantes del televisor, silenciar - 13 pausar televisor - 20 PC, conectar - 43 PC, resoluciones de pantalla - 53 Pixel Plus Link - 24 Plataforma doméstica multimedia (MHP) - 19 posición - 32 programa de servidor multimedia - 16 protector de pantalla - 27

#### R

Receptor de televisión, conectar - 37 reciclaje - 11 red doméstica - 45 red, conectar - 45 reinstalar - 33 reloj - 25 reproductor de discos, conectar - 36 resolución de pantalla - 53

#### $\overline{s}$

Scenea, activar - 27 Scenea, cargar papel tapiz - 27 seguridad - 6 sensores - 4 sincronización de audio - 24 sistema de cine en casa, conectar - 40 software, actualización digital - 33 software, comprobar versión - 33 software, USB - 33 soporte del producto - 11 sostenibilidad - 10 subtítulos ocultos, visualización - 31

## $\overline{\mathsf{t}}$

Televisión interactiva - 19 temporizador - 26

#### U

ubicación, modo hogar o comercial - 32 ubicación, montaje en mesa o montaje en pared - 32

### $\overline{\mathsf{v}}$

VGA - 35 videocámara digital - 41 volumen - 13

#### Y

YouTube - 18 YPbPr, video por componentes - 34

#### Artefacto:

Modelo:

**Fabricante/Importador:** Fábrica Austral de Productos Eléctricos S.A. Dirección: Vedia 3892 - Buenos Aires

#### Fecha de Venta:

Nro. de serie

Firma y sello de la casa vendedora.

#### Fábrica Austral de Productos Eléctricos S.A.

- en adelante denominada "la empresa", garantiza al comprador de este artefacto por el término de (1) año a partir de la fecha de adquisición, el normal funcionamiento contra cualquier defecto de fabricación y/o vicio de material, y se compromete a reparar el mismo —sin cargo alguno para el adquirente— cuando el mismo fallare en situaciones normales de uso y bajo las condiciones que a con tinuación se detallan:
- 1. Este certificado de garantía es válido únicamente en la República Argentina. El certificado debe ser completado por la casa vendedora y ser presentado por el usuario conjuntamente con la factura original de compra.
- 2. Serán causas de anulación de esta garantía en los casos que corresponda:
	- 2.1. Uso impropio o distinto del uso doméstico.
	- 2.2. Exceso o caídas de tensión eléctrica que impliquen uso en condiciones anormales.
	- 2.3. Instalación y/o uso en condiciones distintas a las marcadas en el "Manual de instalación y uso" que se adjunta a esta garantía.
	- 2.4. Cualquier intervención al artefacto por terceros no autorizados por la empresa.
- 3. La garantía carecerá de validez si se observare lo siguiente:
	- 3.1. Enmiendas o raspaduras en los datos del certificado de garantía o factura.
	- 3.2. Falta de factura original de compra que detalle tipo de artefacto, modelo, número de serie y fecha que coincida con los del encabezamiento del presente certificado.
- 4. No están cubiertos por esta garantía los siguientes casos:
	- 4.1. Los daños ocasionados al exterior del gabinete.
	- 4.2. Las roturas, golpes, caídas o rayaduras causadas por traslados.

4.3. Los daños o fallas ocasionados por deficiencias, sobretensiones, descargas o interrupciones del circuito de alimentación eléctrica o rayos, deficiencias en la instalación eléctrica del domicilio del usuario o conexión del artefacto a redes que no sean las especificadas en el Manual de Uso del mismo.

4.4. Las fallas, daños, roturas o desgastes producidos por el maltrato o uso indebido del artefacto y/o causadas por inundaciones, incendios, terremotos, tormentas eléctricas, golpes o accidentes de cualquier naturaleza.

4.5. Las fallas o daños ocasionados en desperfectos en la línea telefónica.

4.6. Las fallas producidas por una mala recepción ocasionada en el uso de una antena deficiente o en señales de transmisión débiles.

- 5. Las condiciones de instalación y uso del artefacto se encuentran detalladas en el Manual de Uso del mismo.
- 6. La empresa no asume responsabilidad alguna por los daños personales o a la propiedad al usuario o a terceros que pudieran causar la mala instalación o uso indebido del artefacto, incluyendo en este último caso a la falta de mantenimiento.
- 7. En caso de falla, el usuario deberá requerir la reparación a la empresa a través del Service Oficial y/o Talleres Autorizados más próximos a su domicilio y cuyo listado se acompaña al presente. La empresa a segura al usuario la reparación y/o reposición de piezas para su correcto funcionamiento en un plazo no mayor a 30 días contados a partir de la fecha de solicitud de reparación, salvo caso fortuito o fuerza mayor.
- 8. Toda intervención del servicio técnico realizada a pedido del usuario dentro del plazo de garantía, que no fuera originada por falla o defecto alguno cubierto por este certificado, deberá ser abonado por el interesado de acuerdo a la tarifa vigente.
- 9. El presente certificado anula cualquier otra garantía implícita o explícita, por la cual y expresamente no autorizamos a ninguna otra persona, sociedad o asociación a asumir por nuestra cuenta ninguna responsabilidad con respecto a nuestros productos.
- 10. En caso de que durante el período de vigencia de esta garantía el artefacto deba ser trasladado a las Delegaciones Oficiales y/o Talleres Autorizados de Service para su reparación, el transporte será realizado por la empresa y serán a su cargo los gastos de flete y seguros y cualquier otro que deba realizarse para su ejecución.

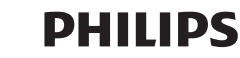

**PHILIPS** 

# **Centros de Servicios Autorizados**

#### **CAPITAL FEDERAL**

#### **ATTENDANCE S.A.**

Av. Monroe 3351 C.A.B.A Tel.: 4545-5574 / 0704 ó 6775-1300

#### **DIG TRONIC**

Av. San Martín 1762 (C1416CRS) C.A.B.A Tel.: 4545-5574 / 0704 ó 6775-1300

#### **ELECTROTEL**

*Centro:* Av. Córdoba 1357 C.A.B.A. Tel.: 4811-0084 al 9 *Caballito:* J.M. Moreno 287 C.A.B.A. Tel.: 4903-6967/6854/8983

*Belgrano:* Virrey del Pino 2527 C.A.B.A. Tel.: 4788-2071

*Mataderos:* Saladillo 2527 C.A.B.A. Tel.: 5554-9400

#### **GMS Electronica**

J. B. Alberdi 3425 - Tel.: 4619-1631

#### **BUENOS AIRES**

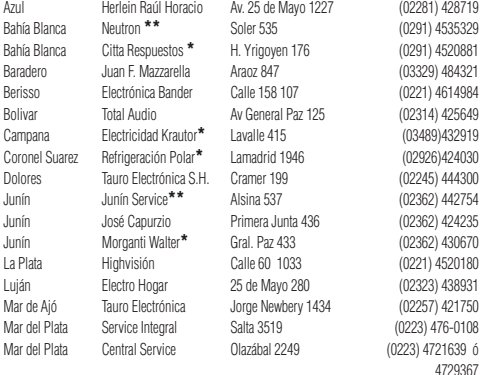

#### **Importante:**

**(\*)** Solamente reparan pequeños aparatos domésticos, Ej. Afeitadora, Corta Cabello y Corta Barba, Depiladoras, Planchitas de pelo, Secadores de Pelo, Licuadoras, Mixer, Batidoras, Cafeteras, Jugueras, Aspiradoras, Enceradoras, Planchas.

**(\*\*)** Solamente reparan Audio Video, Ej. Televisores, DVD, Home Theater, Micro Sistemas, MP3,MP4, Radio Grabadores, Auto Radios, Teléfonos.

Los Talleres que no tienen asterisco reparan ambas lineas de productos (pequeños aparatos domésticos y Audio y Video).

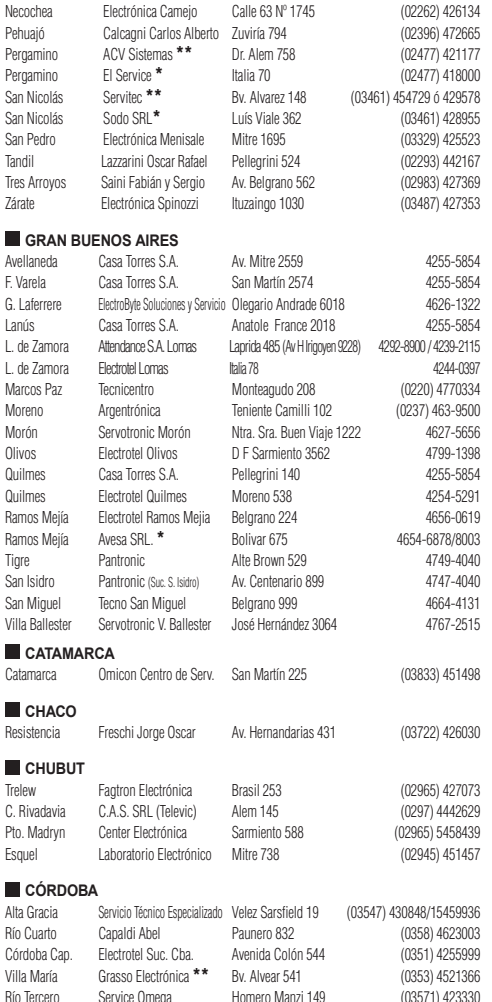

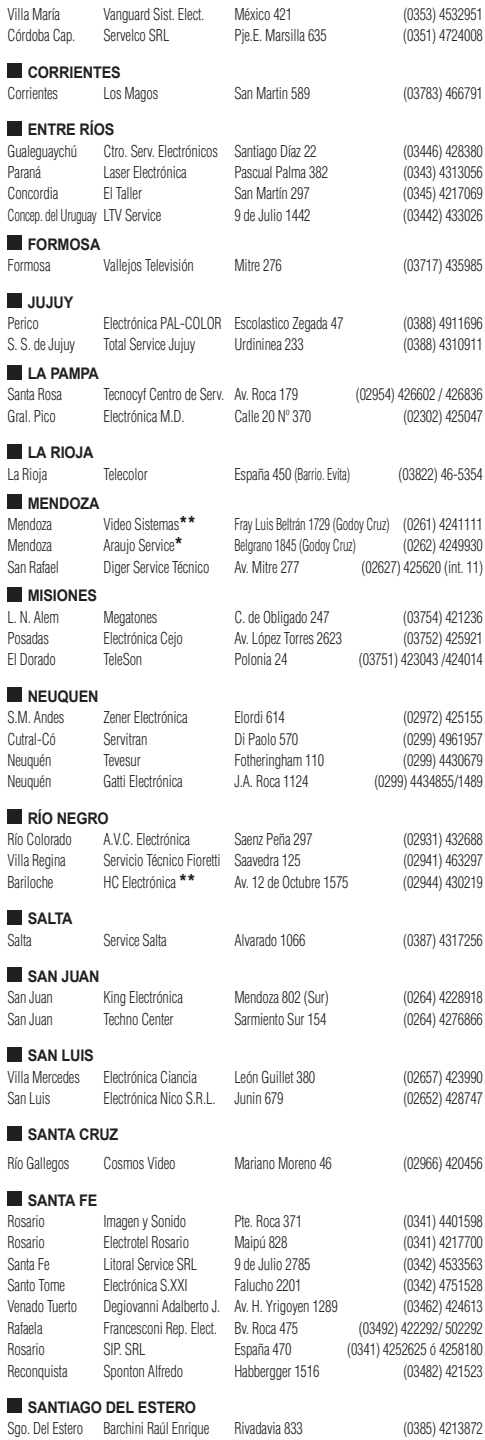

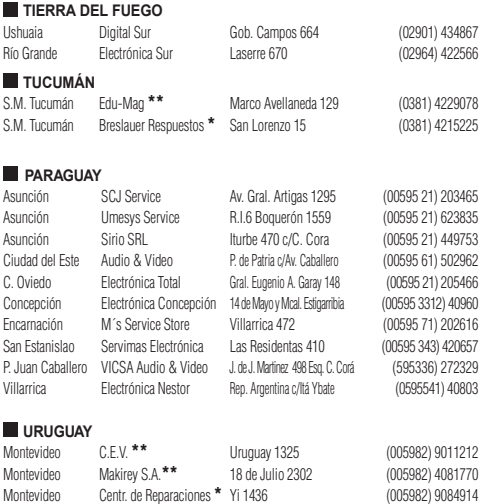

#### **Importante:**

**(\*)** Solamente reparan pequeños aparatos domésticos, Ej. Afeitadora, Corta Cabello y Corta<br>Barba, Depiladoras, Planchitas de pelo, Secadores de Pelo, Licuadoras, Mixer, Batidoras,<br>Cafeteras, Jugueras, Aspiradoras, Encerad

**(\*\*)** Solamente reparan Audio Video, Ej. Televisores, DVD, Home Theater, Micro Sistemas, MP3,MP4, Radio Grabadores, Auto Radios, Teléfonos.

Los Talleres que no tienen asterisco reparan ambas lineas de productos (pequeños aparatos domésticos y Audio y Video).

AP/10/11

#### **ARGENTINA** Tel.: 0800-444-7749 (Número gratuito) **ARGENTINA - BUENOS AIRES** Tel.: 0810-444-7782

**PARAGUAY** Tel.: 009-800-54 1 0004 (Número gratuito)

**URUGUAY** Tel.: 0004-054 176 (Número gratuito)

> Para más Información visite nuestra web **www.philips.com.ar**

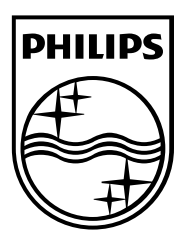

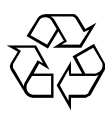

© 2012 TP Vision Netherlands B.V. All rights reserved. Document order number 123007782335